Getting started with

# reMarkable

# Contents

# 1. Gestures

- 1.1 Navigating by touch
- 1.2 Long-press

# 2. Organizing and sharing

- 2.1 My files
- 2.2 Folders
- 2.3 Favorites
- 2.4 Moving files and folders
- 2.5 Deleting files and folders
- 2.6 Trash
- 2.7 Settings
- 2.8 Transferring files to your reMarkable
- 2.9 Syncing files
- 2.10 Sharing via email
- 2.11 LiveView

# 3. Page management

- 3.1 Page orientation
- 3.2 Page management
- 3.3 Adding pages
- 3.4 Moving and reordering pages
- 3.5 Duplicating pages
- 3.6 Deleting pages

# 4. Notetaking and sketching

- 4.1 Finding your favorite pen
- 4.2 Erasers
- 4.3 Quick sheets
- 4.4 Adjusting the toolbar menu
- 4.5 Templates
- 4.6 Handwriting conversion
- 4.7 Layers
- 4.8 Selection tool (copy, paste, and other functions)

# 5. Reading

- 5.1 Text settings for ebooks
- 5.2 Highlighter tool
- 5.3 Cropping documents

# Gestures

- 1.1 Navigating by touch
- 1.2 Long-press

# 1.1 Navigating by touch

You can navigate within documents and notebooks using gestures.

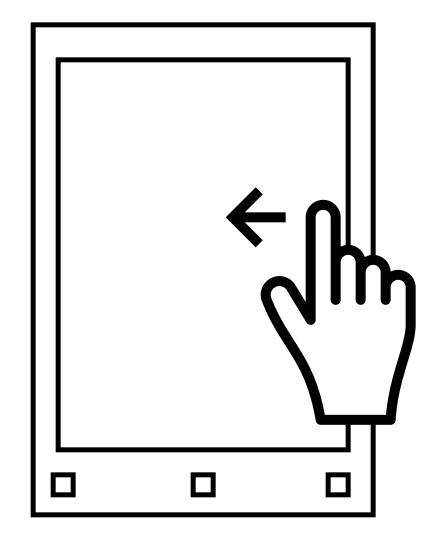

Swipe left to go to the next page, or to add a new page if you are on the last page of your notebook.

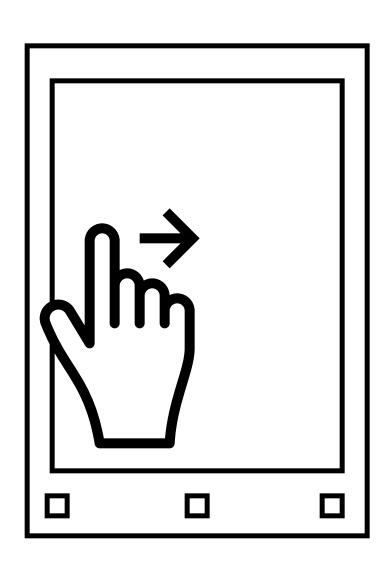

Swipe right to go to the previous page.

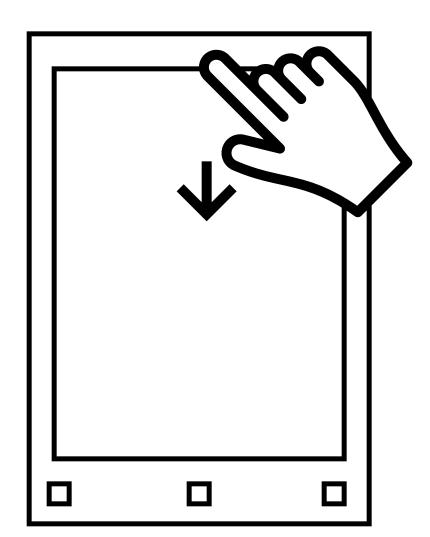

Swipe down to close the document.

# 1.2 Long-press

To edit or share a folder, document, page, or notebook, simply hold your Marker or finger on it for a few seconds, and the required action bar will appear above. The same rule applies for editing the names of layers.

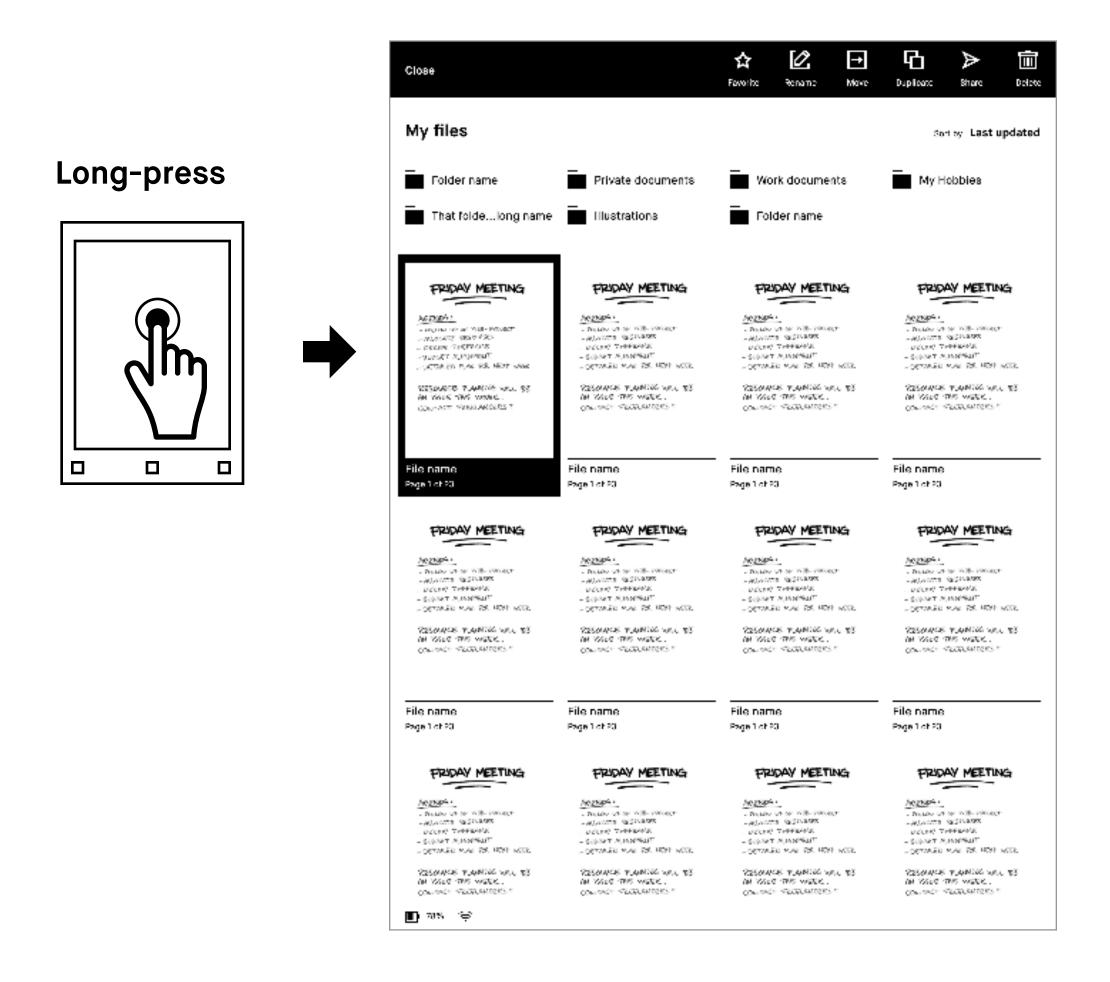

To select additional files, folders, or pages simply tap them.

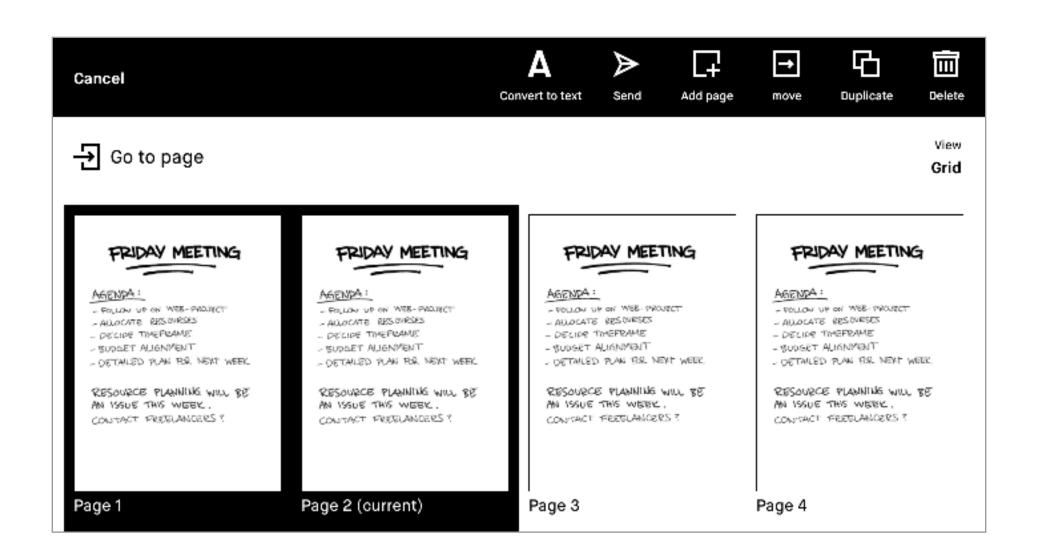

# Organizing and sharing

- 2.1 My files
- 2.2 Folders
- 2.3 Favorites
- 2.4 Moving files and folders
- 2.5 Deleting files and folders
- 2.6 Settings
- 2.7 Transferring files to your reMarkable
- 2.8 Syncing files
- 2.9 Sharing via email
- 2.10 LiveView

# 2.1 My files

# My files

Provides an overview of all the files on your reMarkable, and allows you to organize your notebooks, PDFs, and ebooks according to your needs. Here you can also add, move, rename, and delete folders. To show My files, just tap Menu, then My files.

### **Create new**

At the top of your screen, you can create new folders, notebooks, and quick sheets.

### File order

Tap **Sort by** to arrange your files by last updated, by size, or alphabetically.

# **Create new**

Folders, notebooks, or quick sheets

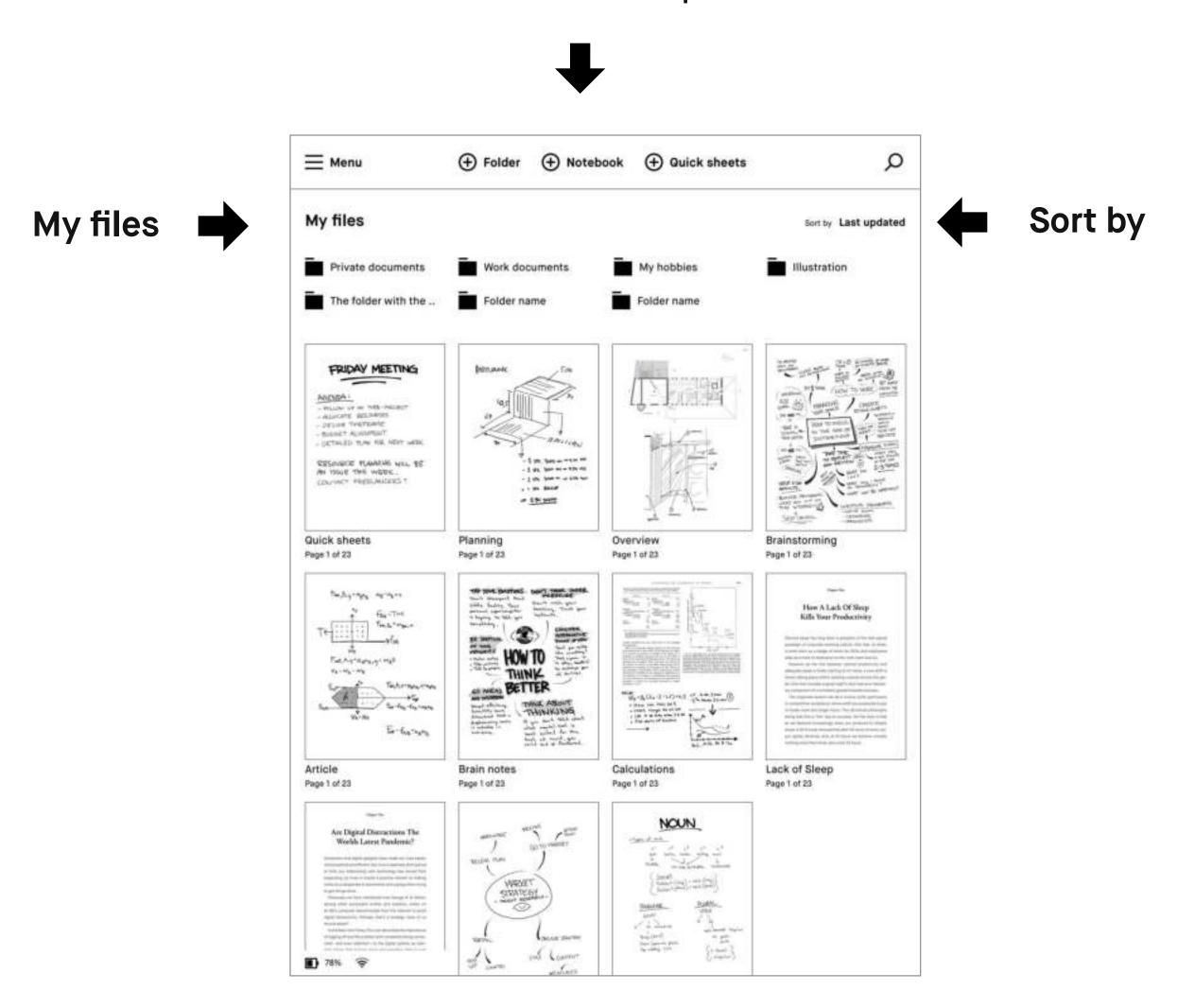

## Menu

Tapping Menu in the top left corner reveals the sidebar menu and gives you the option to filter by Notebooks, PDFs, Ebooks, Favorites, or Trash. The sidebar menu is also home for your reMarkable's settings, and view options.

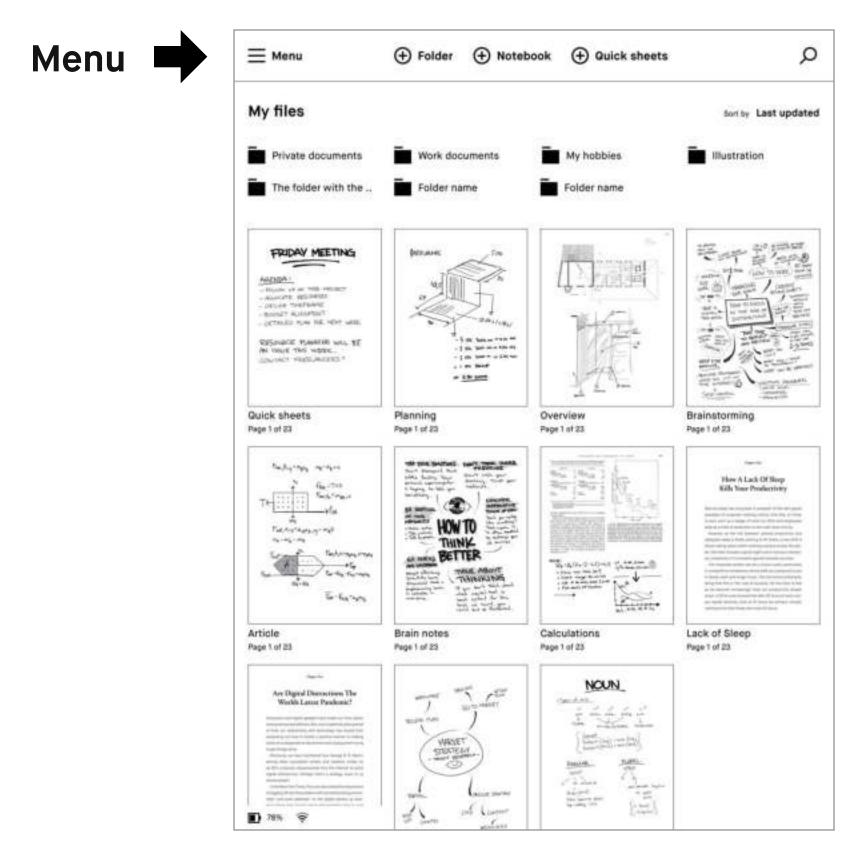

# **Filters**

Tapping Notebooks, PDFs, Ebooks, or Favourites, in the sidebar menu will filter your content to reflect your selection. To reset, or go back to viewing all files, simply tap My files.

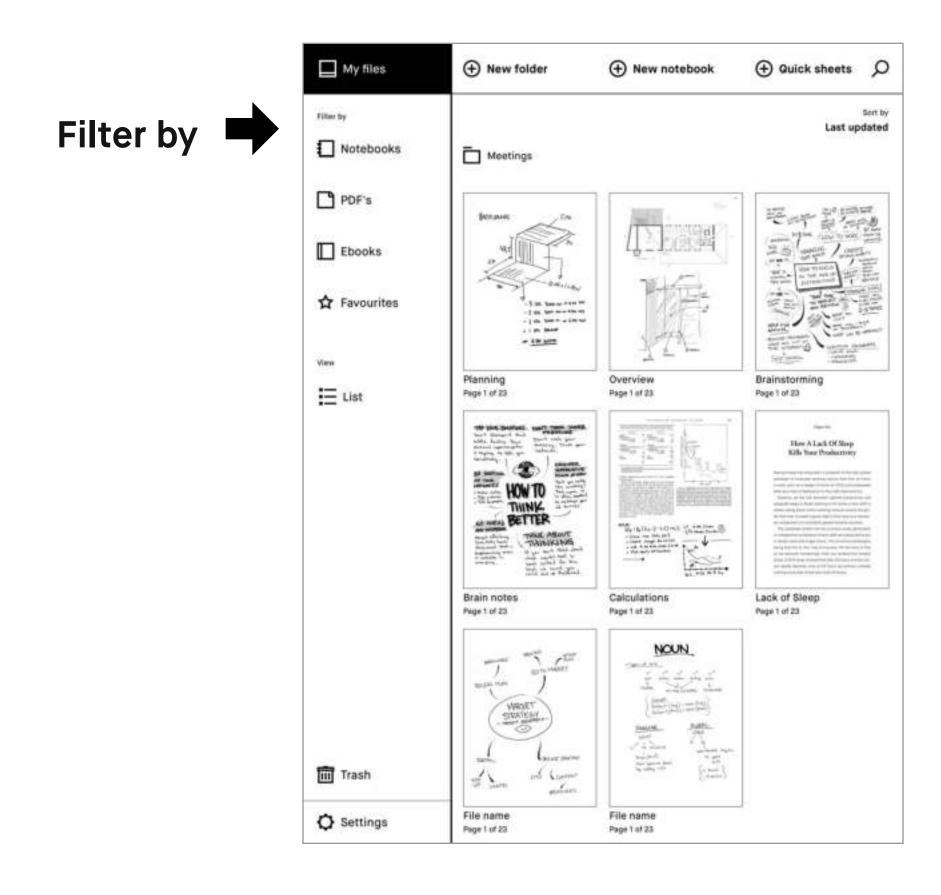

# **Display view**

Tap List or Grid under View, at the bottom of the sidebar menu, to switch between grid or list view.

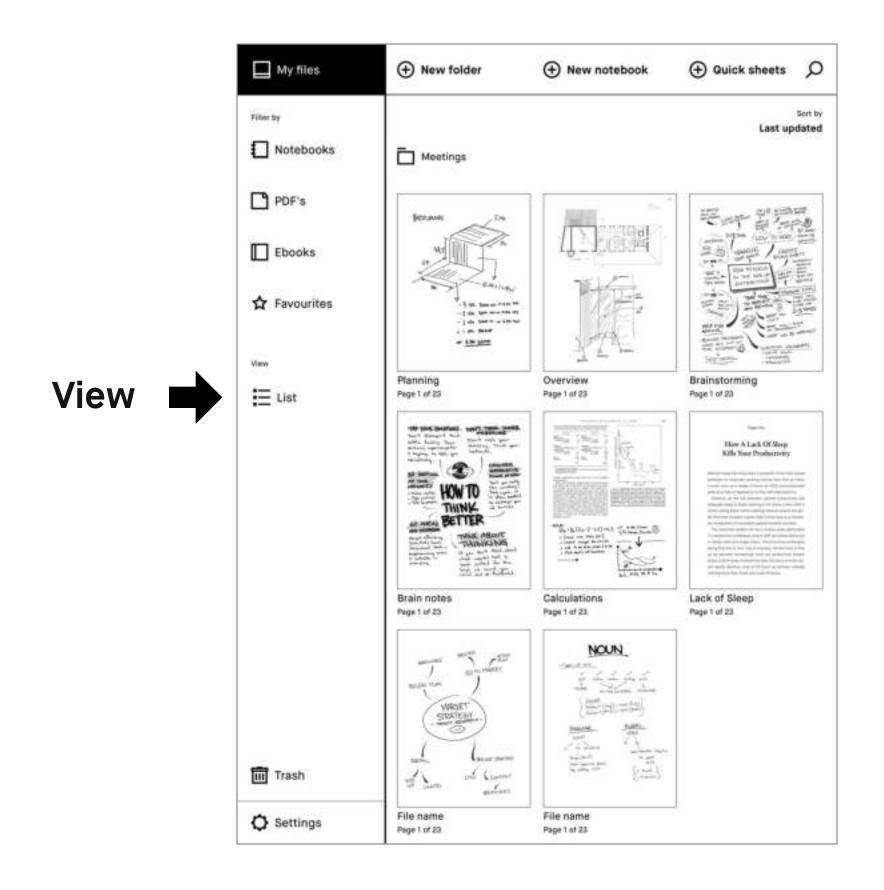

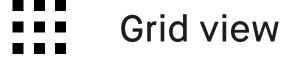

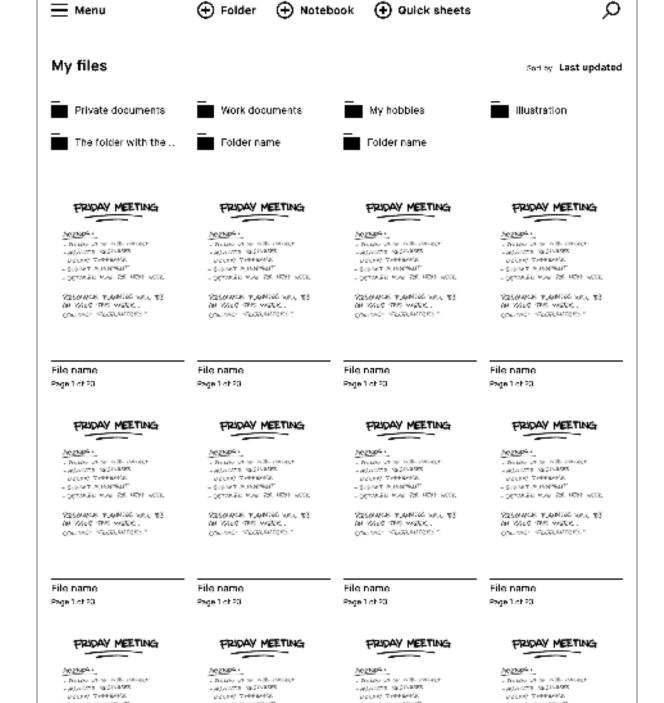

- SCORET MANNENET - OCTABLE MAN FR. HOST WEEK.

RESOLUTE TRANSPORTULE TES IN MODEL THE MODEL . CONTROL FEDERALISME - SOMET MANAGET - OCTABLE MAN EST HOST WITE.

RESOLUTE PLANTE WALL TO THE WALL THE WALL. COLUMN FACTURES ! - SOMET AMMERIT

PRECURE TRANSCRIPT TO ON YOUR THE WELL. CONTROL FEBRUARISMEN

- SCORET MUNICIPALIT - OCTORED MAI DE HOST WORK

PRESENTE TAMBLE WALLES ON MADE THE MEDIC. COLUMN TECHNICAS

**■** 70% 💝

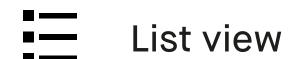

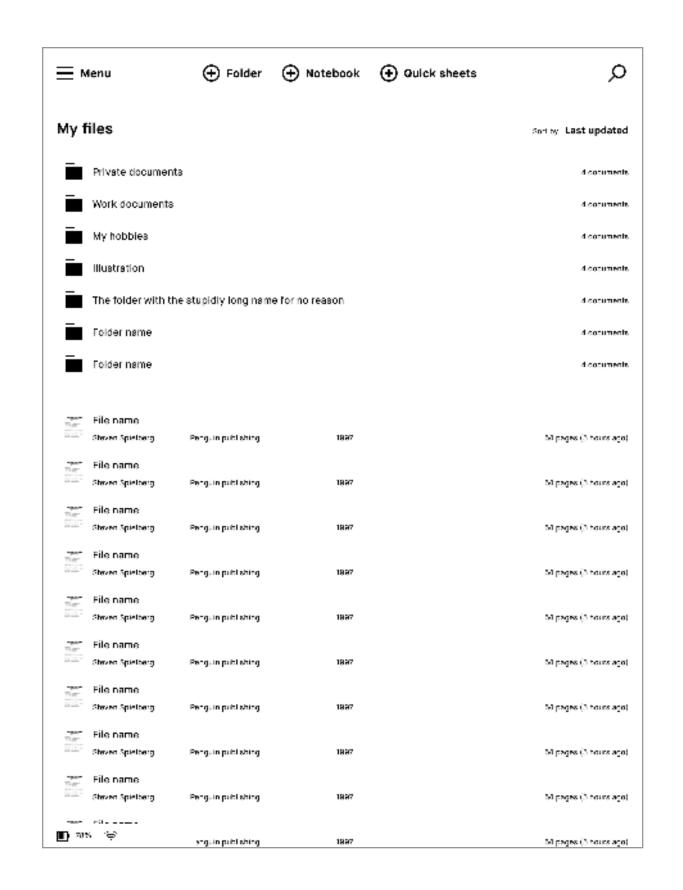

# 2.2 Folders

You can organize your notebooks, documents, and ebooks into folders. Define your file structure using folders and subfolders under **My files**.

Empty folder Folder with content

+ Folder

New folders can be created from the My files screen, by tapping the create folder icon found in the middle of the top bar.

# 2.3 Favorites

Use favorites to label notebooks, documents, or ebooks that you want quick access to. All your favorites are collected in **My files** under Favorites.

To favourite a file, long-press the item you want and then tap on the star.

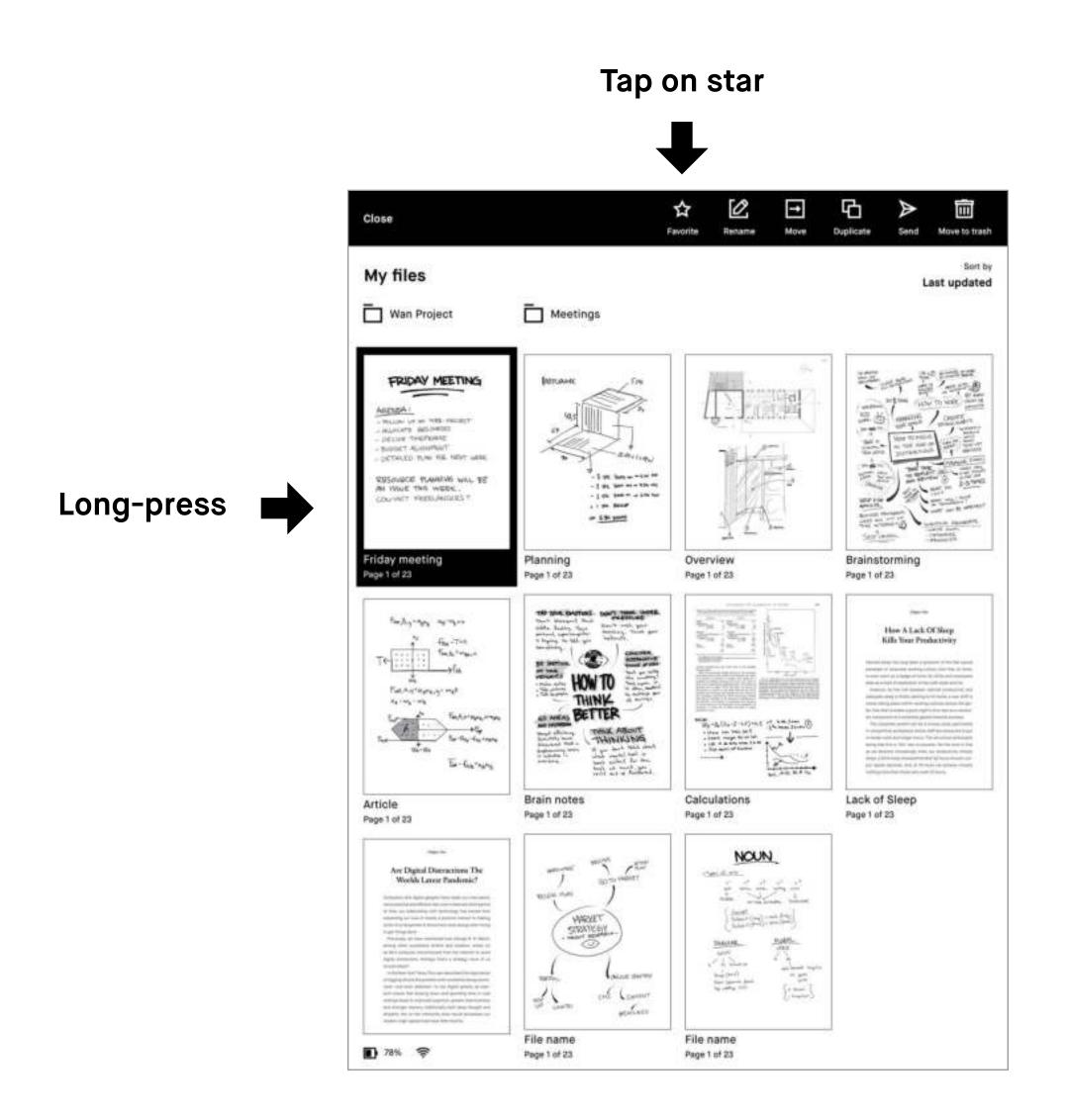

# 2.4 Moving files and folders

- 1. Open My files or a folder.
- 2. Long-press the item you would like to move. Select multiple items by tapping.
- 3. Tap Move in the action bar.

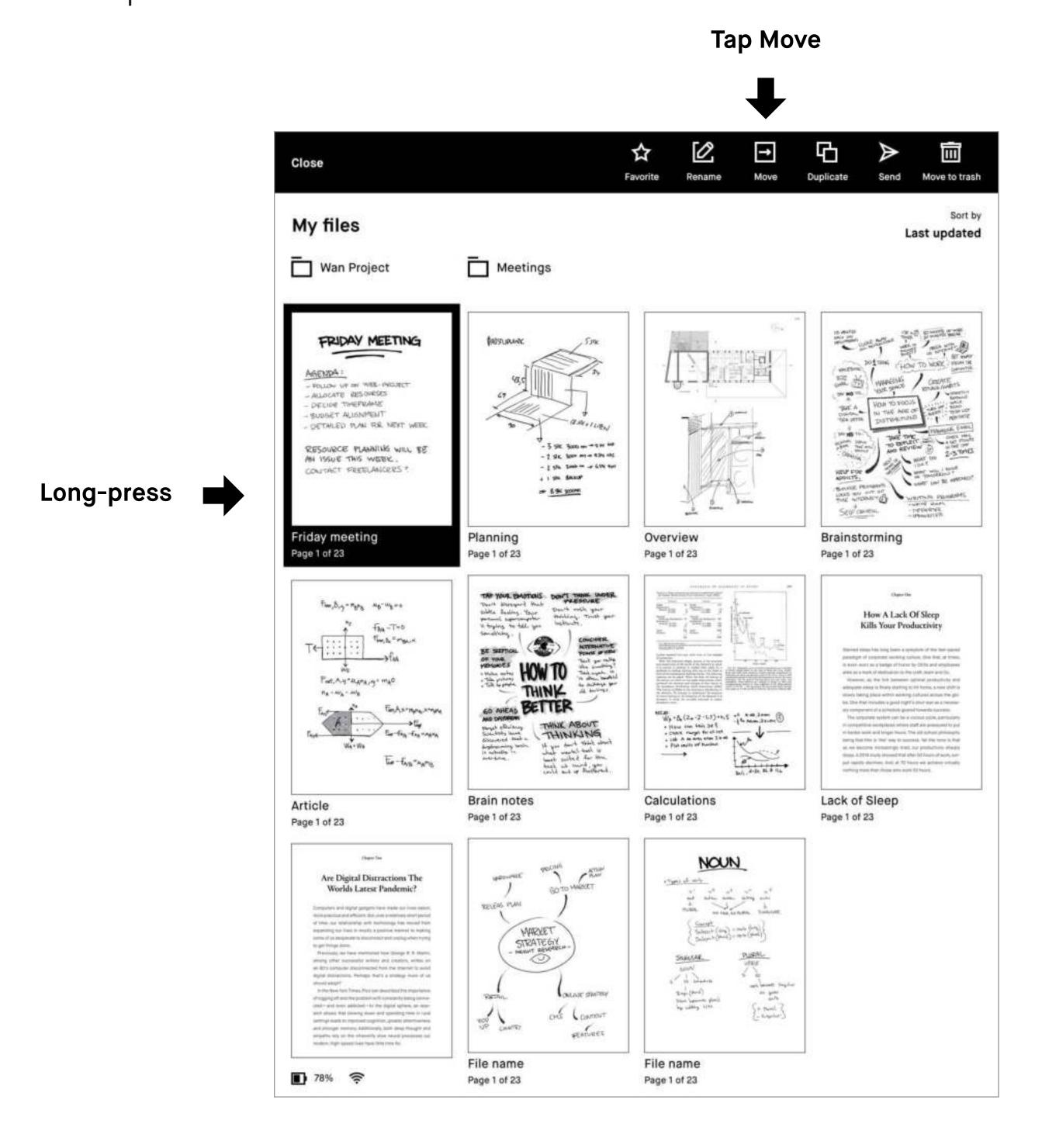

- 4. Choose your destination by selecting a folder.
- 5. Confirm the action by tapping Move here.

# 2.5 Deleting files and folders

Before files or folders can be permanently deleted, they need to be moved to trash first. This does not apply to pages within notebooks, which are instantly deleted. It's possible to restore files that have been moved to the trash if you change your mind.

- 1. Long-press the item you want to delete.
- Tap Move to trash in the action bar.

Long-press

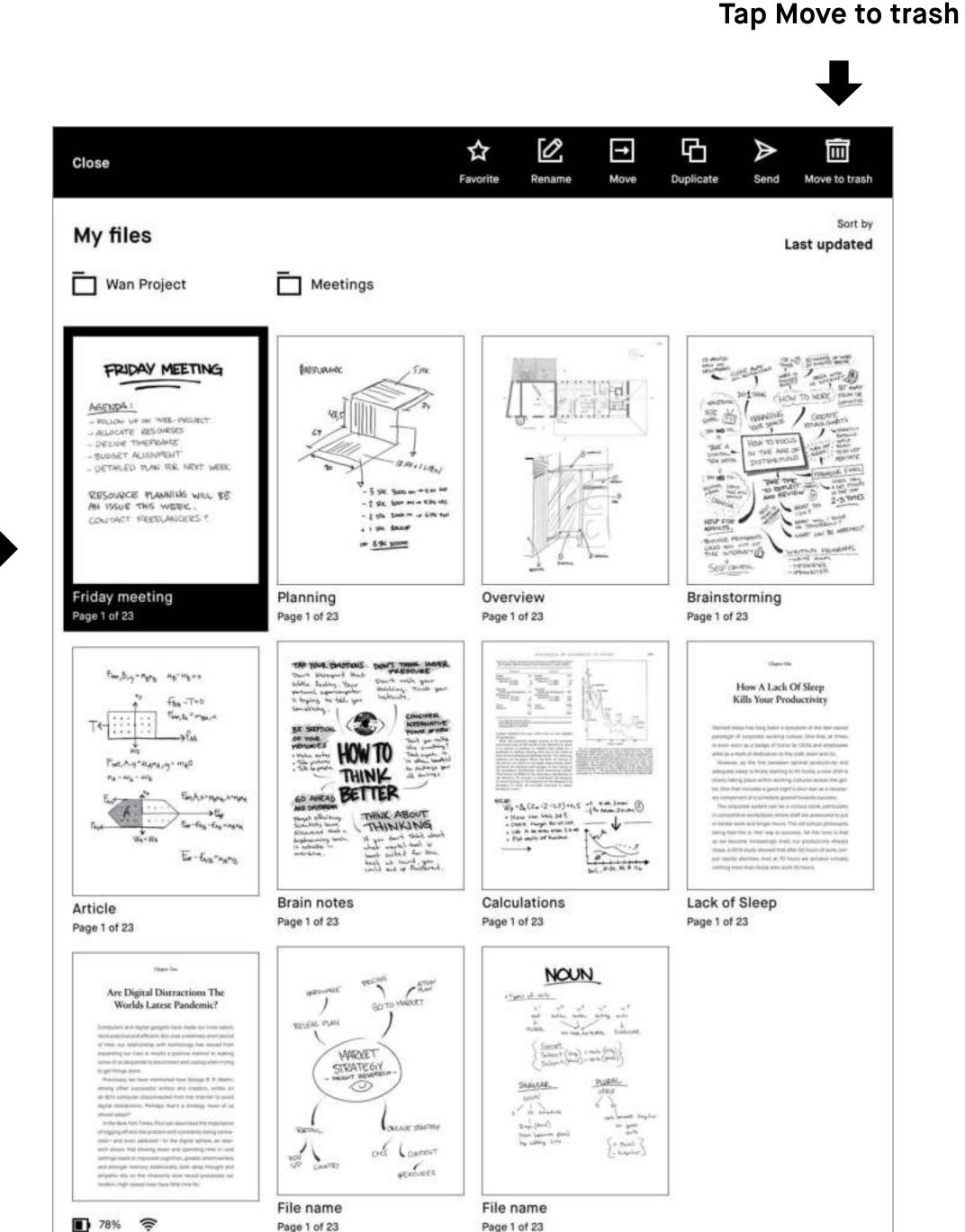

Note The deletion process can be canceled by tapping undo on the notification that appears at the bottom of the screen.

Page 1 of 23

Page 1 of 23

# 2.6 Trash

Deleted files and folders are found in Trash, which is located in the sidebar menu towards the bottom. To permanently delete all files and folders currently in the trash, tap **Empty trash**.

# Tap to permanently delete all

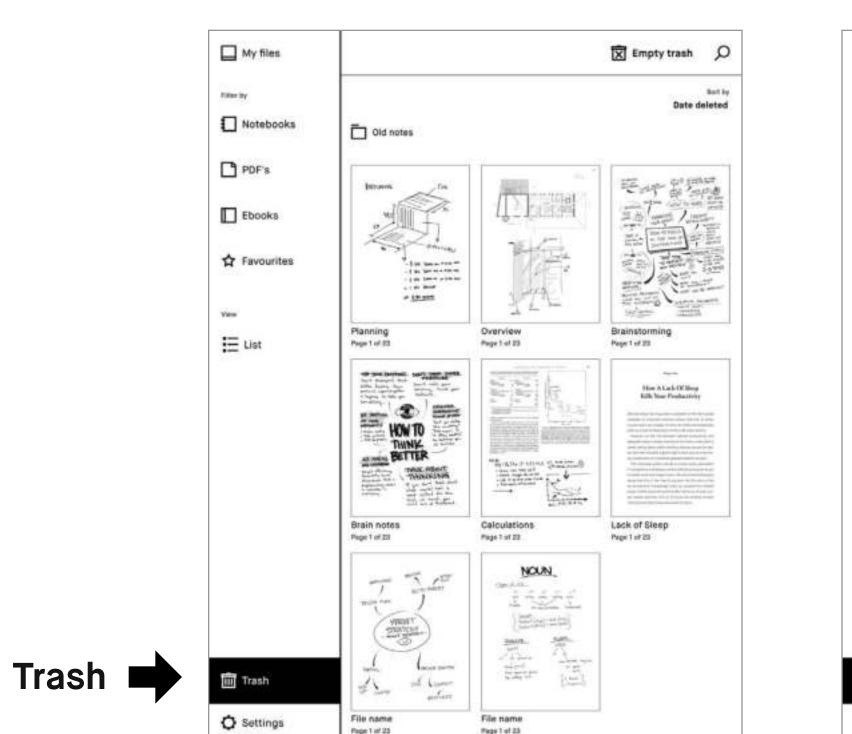

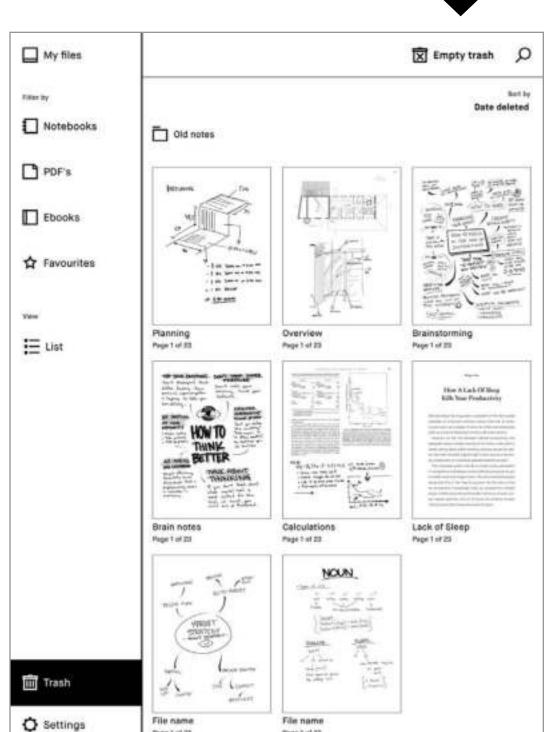

Long-pressing files or folders in the trash will give you the option to either restore or delete permanently.

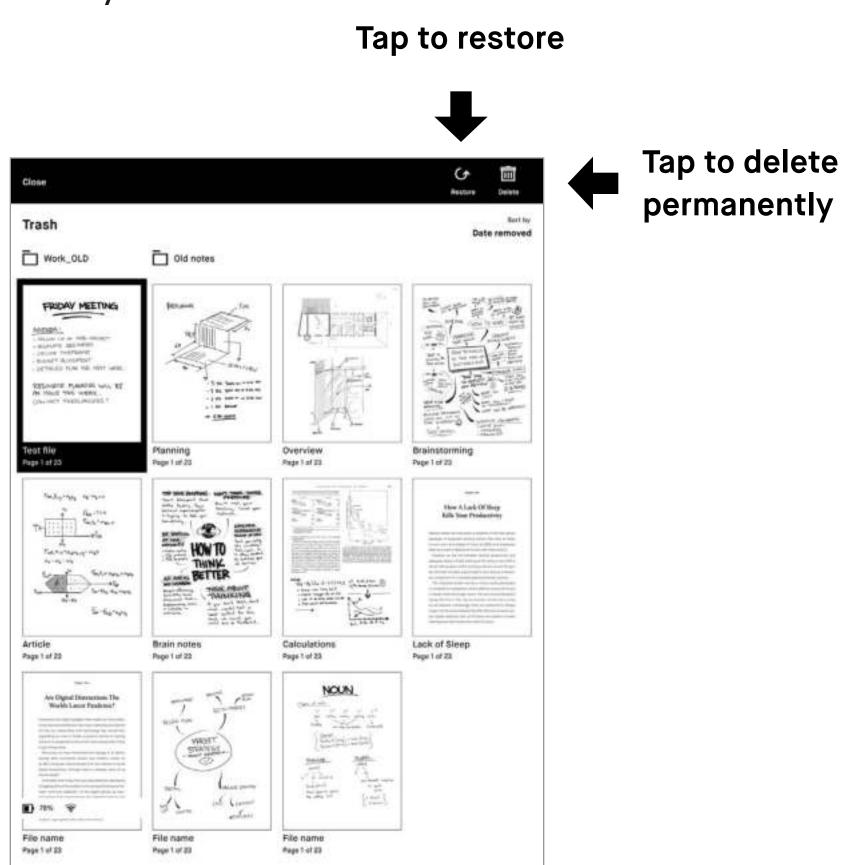

# 2.6 Settings

Tap Settings in the bottom left-hand corner, to bring up the settings menu.

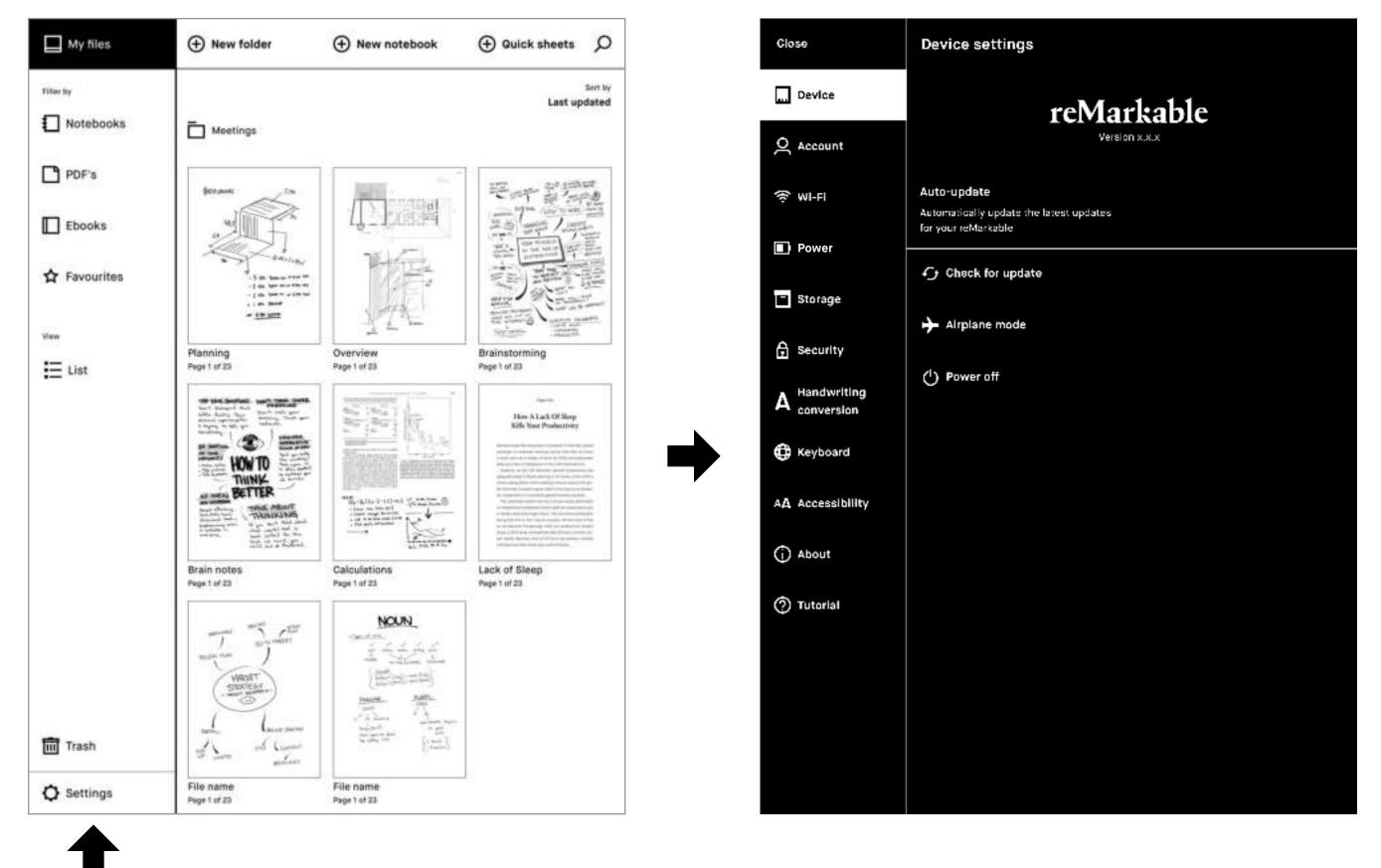

**Settings** 

**Device settings** enables you to turn auto-update on/off and download the latest software.

**Account settings** is where you log in to your account to transfer files between your connected apps.

Wi-Fi settings is where you connect to Wi-Fi.

Power settings informs you of your battery status.

Storage settings gives an overview of how much free space is left on your reMarkable.

Security settings enables you to set a passcode to protect your files.

Keyboard settings is where you choose your keyboard language.

Accessibility settings lets you alter between left, and right-handed mode, and modify text size to suit your needs

# 2.7 Transferring files to your reMarkable

Use the **desktop or mobile app** to import PDFs and ebooks onto your reMarkable. Once imported, your files will be synced across your connected devices.

Note reMarkable supports the following file formats: PDF and ePUB (DRM-free)

# Importing files using the desktop app

The desktop app is available for Mac OS and Windows 7 or newer. Download it at my.remarkable.com

Drag and drop files directly into the app.

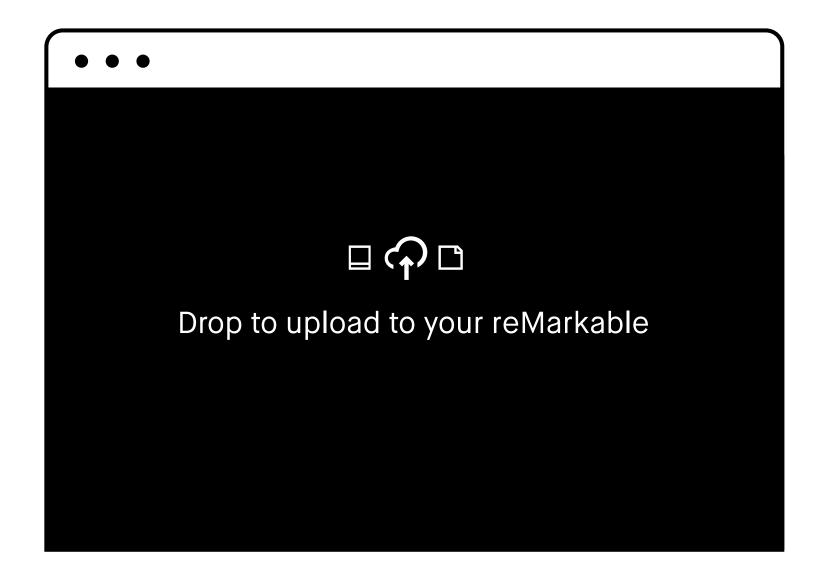

# Importing files using the mobile app

The **reMarkable app** is available for iOS and Android. Download it at my.remarkable.com, or from Google Play or the App Store.

# iOS app

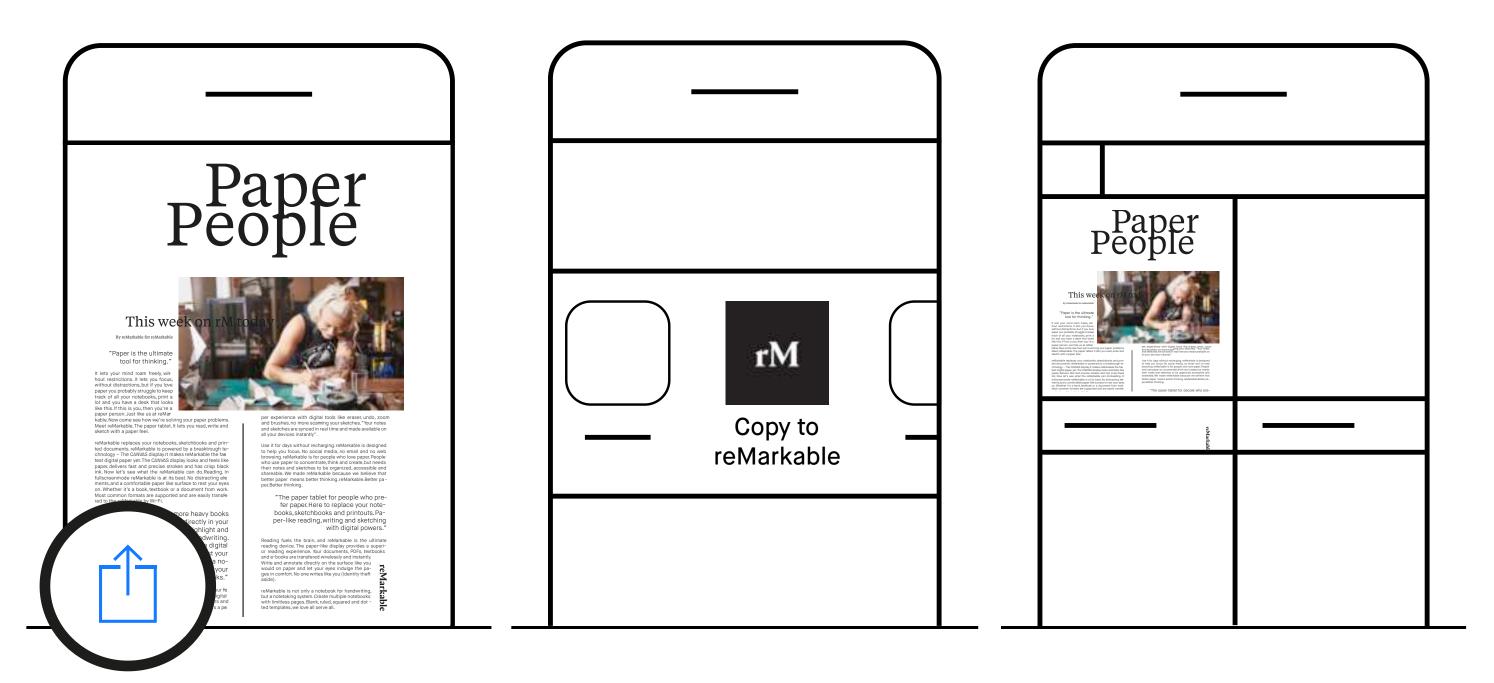

- 1. Open the file you want to import and tap the **Share** icon.
- 2. Select Import with or Copy to reMarkable.
- 3. The file can now be found in the mobile app and on your reMarkable.

# **Android app**

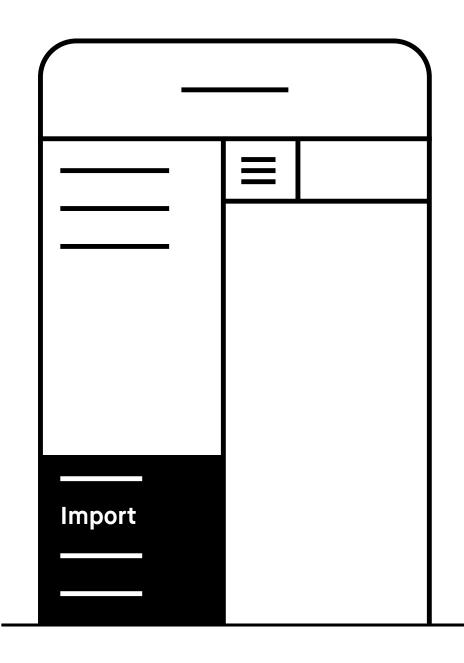

You can also import files directly from the Android app. Simply tap the menu and select **Import**.

# 2.8 Syncing files

Once imported, your files will be synced across all devices (app, desktop, and your reMarkable). A progress bar monitors sync progress, while there's a check sync option for diagnosing sync issues.

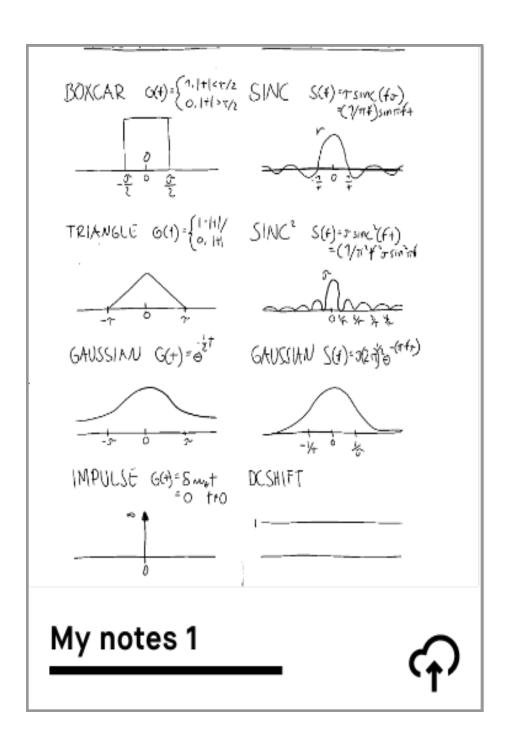

# **Progress bar**

A progress bar will apear while syncing and exporting files. You will also see a cloud connection status icon.

In the event of a sync failure, there is an option to check sync.

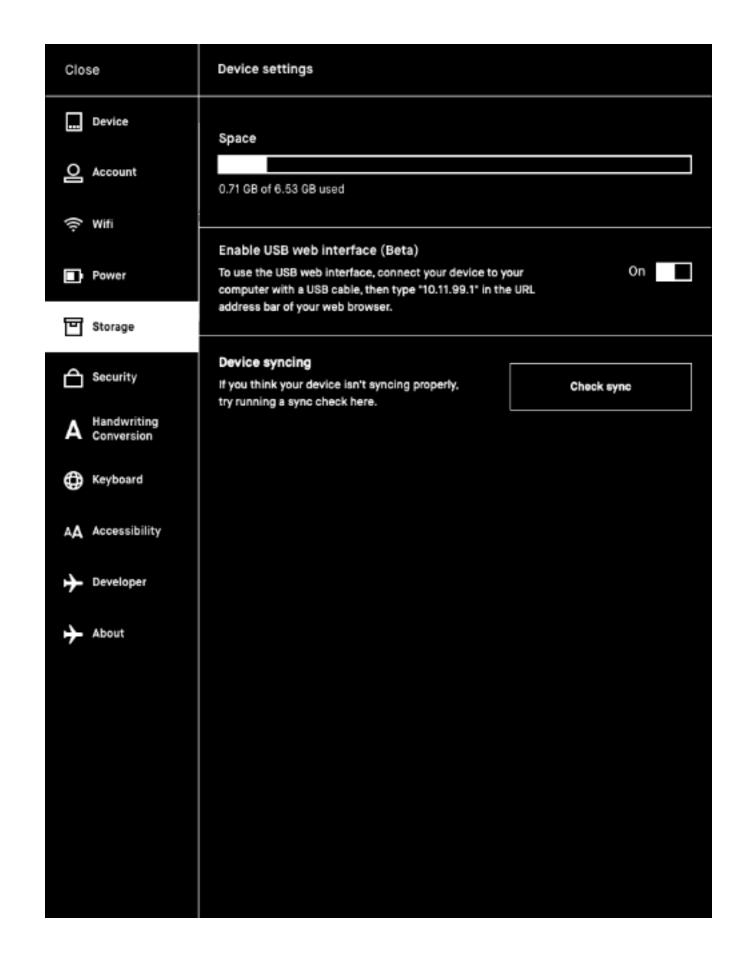

# Check sync

The check sync option in the settings menu helps diagnose any sync issues. To find it, tap Menu, Settings, then Storage. To check if your device is syncing properly, tap Check sync.

# 2.9 Sharing via email

# Sharing a file from the home screen

- 1. Long-press the item you want to share.
- 2. Tap Send to send.

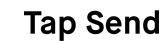

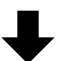

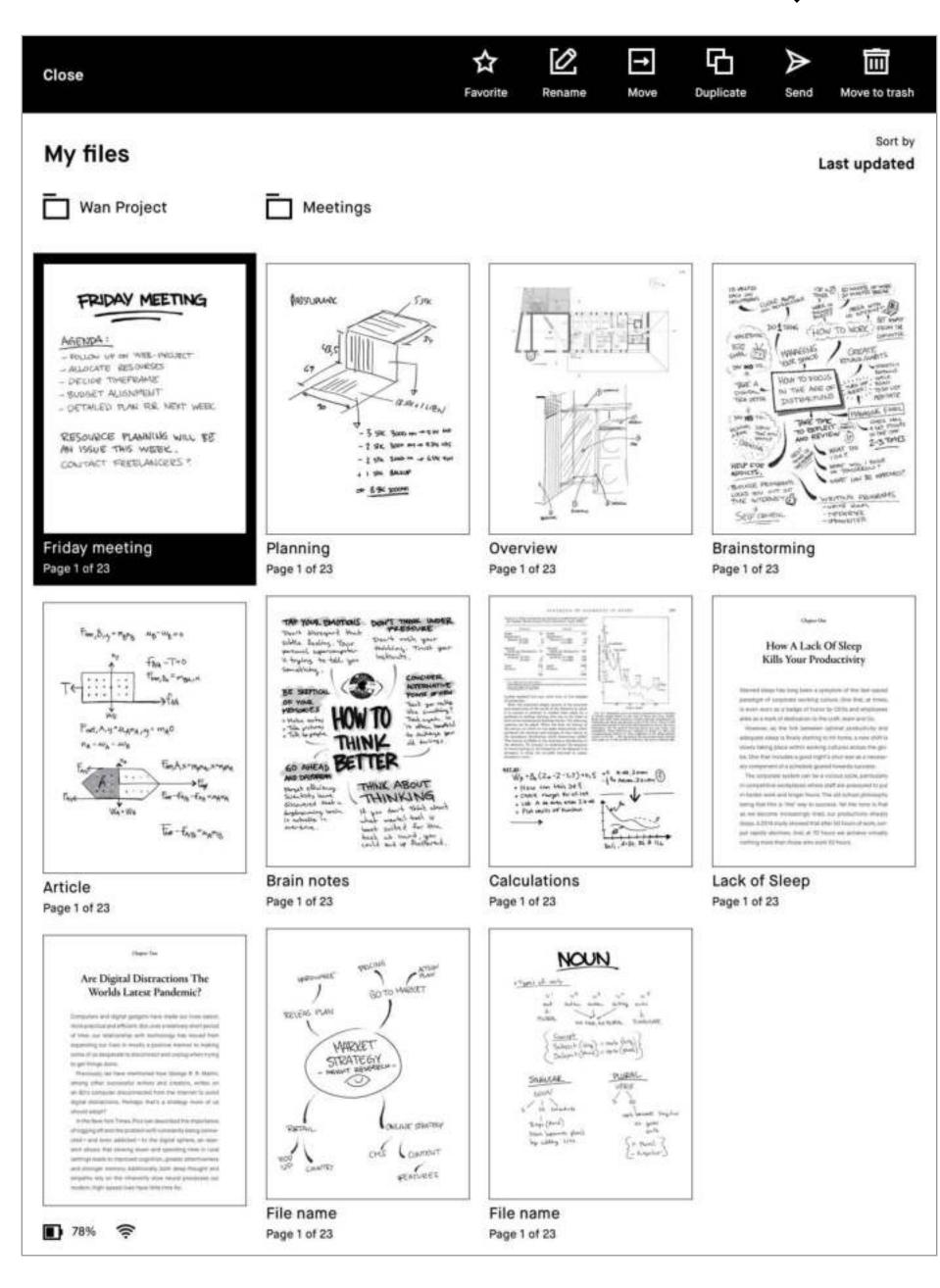

**Long-press** 

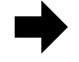

# Sharing a file from the home screen

- 3. Add recipients by tapping Add email address under Send to. You can also add recipients from Recently used by tapping their email address.
- 4. Under Message you can add text to your email, and under Filename, edit the filename.
- 5. Export lets you choose which pages you would like to include, and Export format lets you choose the file format.
- 6. Tap Send in the top right corner to share.

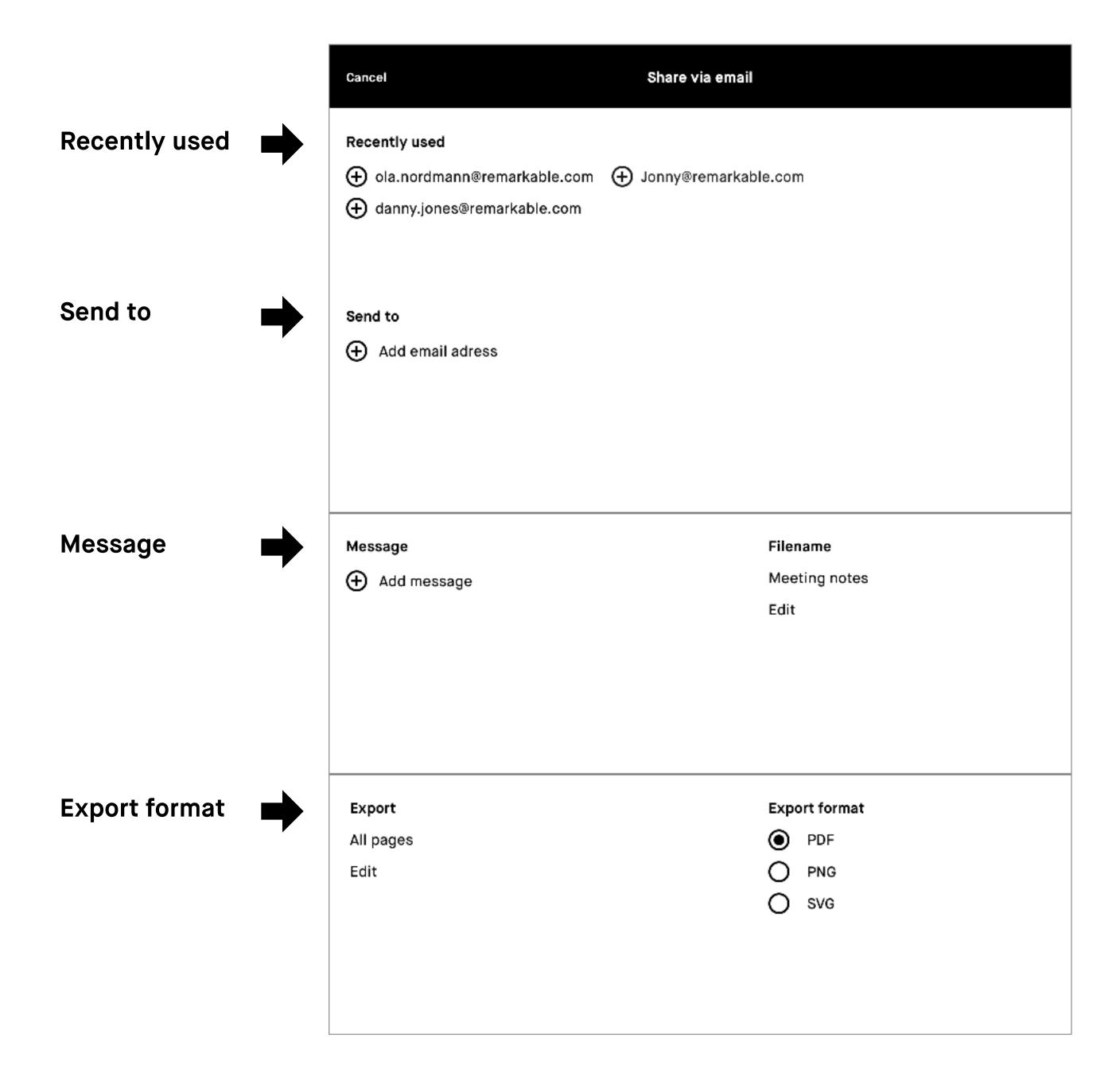

# Sharing single or mulitple pages from within a notebook

- 1. Open a file and tap the Notebook icon (□).
- 2. Tap Page overview (器).
- 3. Long-press on the page, or pages, you want to share.
- 4. Tap Send to send.

Note You must be connected to Wi-Fi to be able to share from your reMarkable.

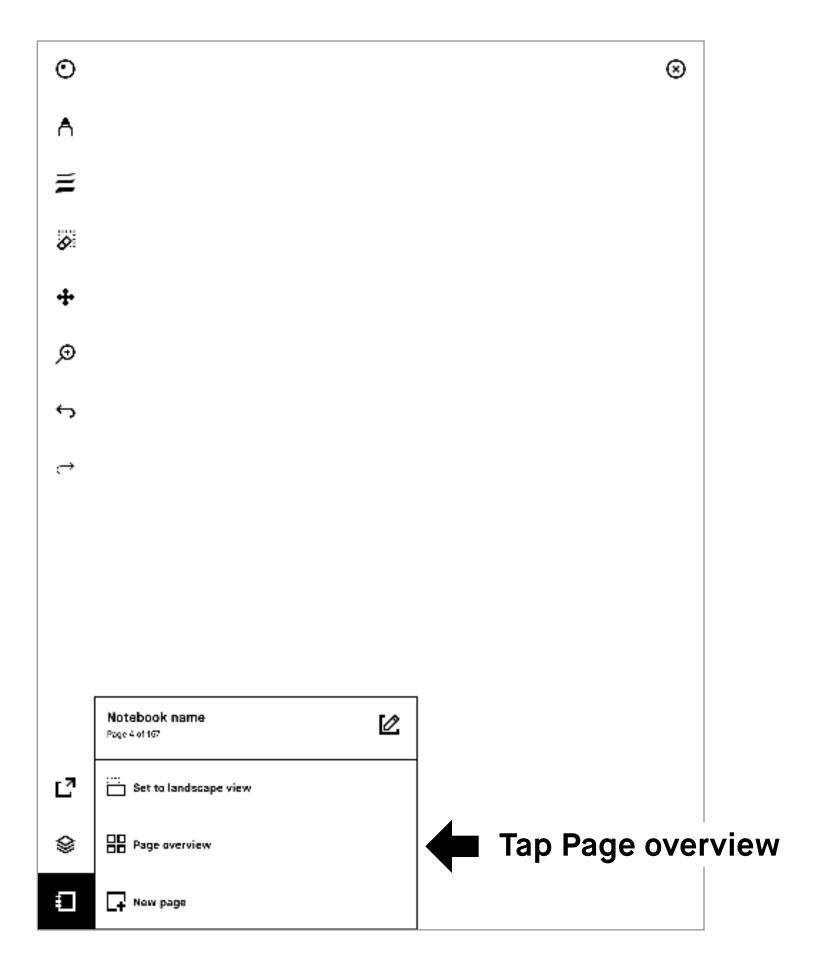

# Sharing the current page from within a notebook, with the option to add additional pages

- 1. Tap the share icon in the sidebar menu.
- 2. Tap Send by email.
- 3. Add recipients, message, file name and an export format.
- 4. Tap Edit, under Export to add extra pages.

# 2.10 LiveView

Use LiveView to display what you are writing or sketching on your computer.

**Note** You must be connected to Wi-Fi on both devices and logged in to your desktop app to use LiveView.

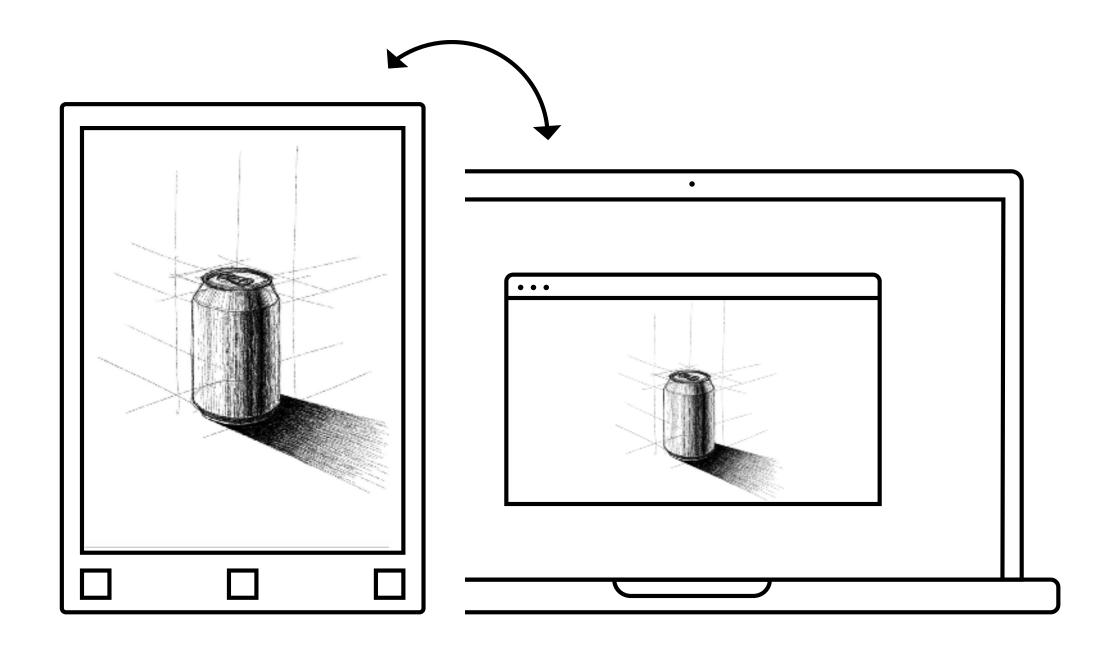

# **Using LiveView**

- 1. Start LiveView by opening a notebook
- 2. Tap the share icon (♂)
- 3. Select LiveView icon (B)
- 4. Tap Accept LiveView from your desktop app to start the session.
- 5. End LiveView by tapping Turn LiveView off on your desktop app.

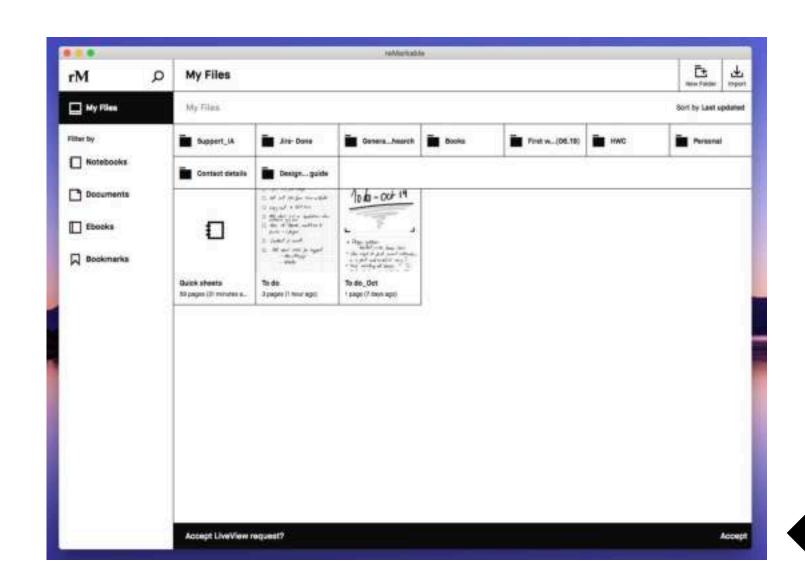

Tap Accept on your desktop app

# Page management

- 3.1 Page orientation
- 3.2 Page management
- 3.3 Adding pages
- 3.4 Moving and reordering pages
- 3.5 Duplicating pages
- 3.6 Deleting pages

# 3.1 Page orientation

The orientation of the toolbar can be changed by tapping the notebook  $(\Box)$ , PDF  $(\Box)$ , or ebook  $(\Box)$  options icon, and making the desired choice. For landscape, tap **Set to landscape view**, or for portrait tap **Set to portrait view**.

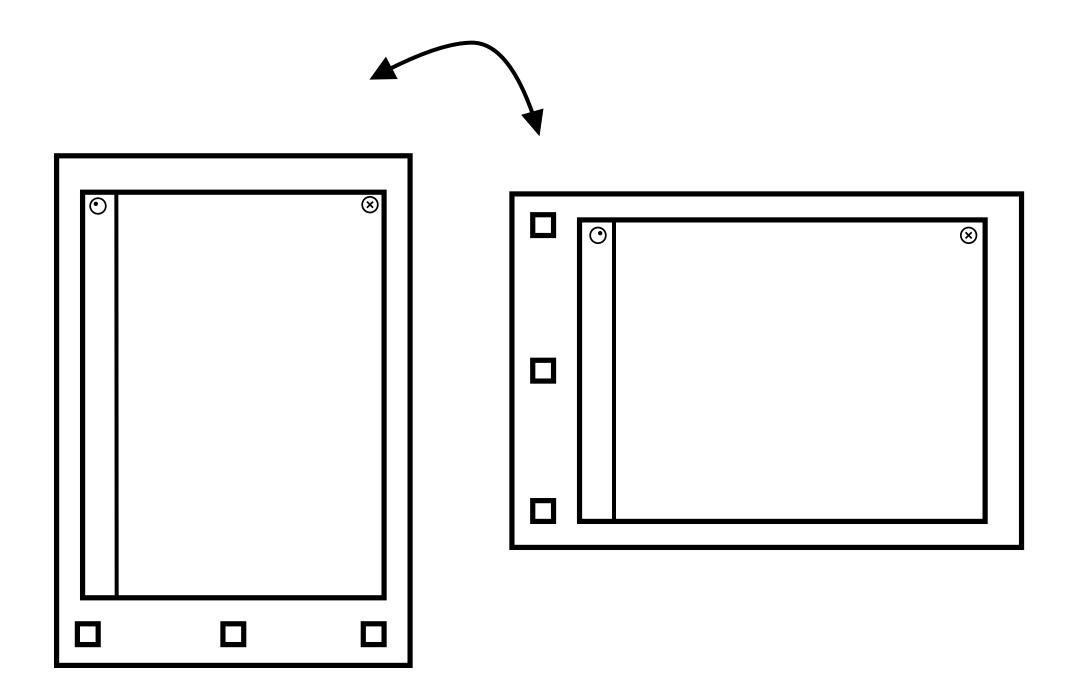

**Note** Notebook orientation is also defined by the selected template. For more information, see 4.4 Templates.

# 3.2 Page management

# Page overview

Page overview is a page mangement function, to use it, choose the icon with the four squares (⊞) located under the **Notebook** icon (□)

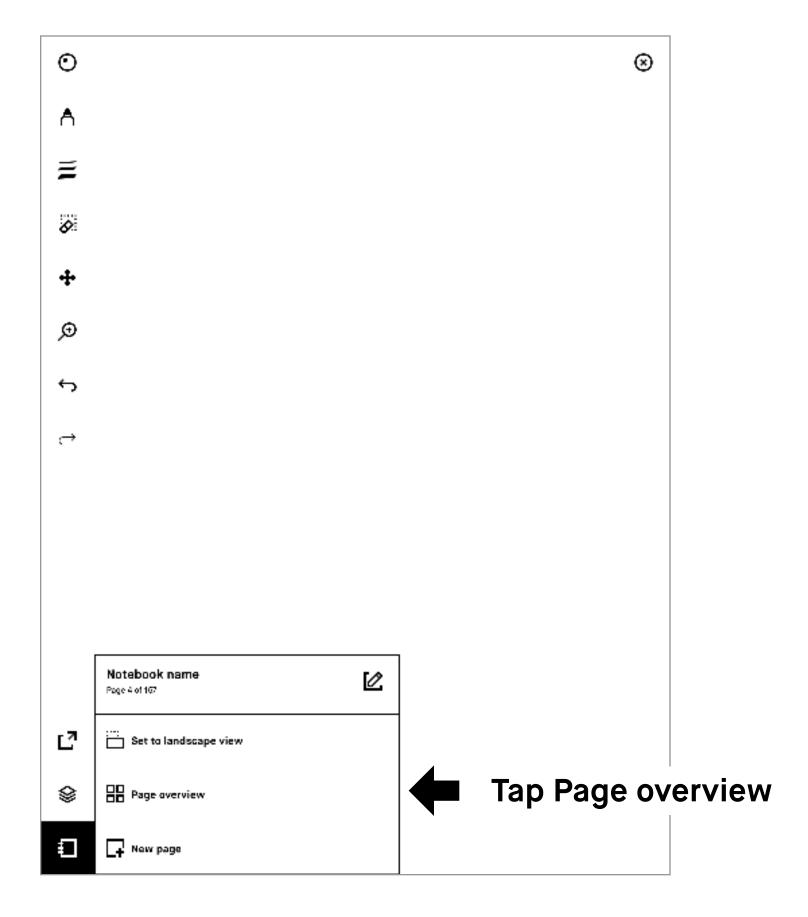

Once you're in the page overview, **long-press** to select the page you want to manage. To add additional pages just tap them. You will find the following page management options in the action bar at the top of your screen: Add page  $(\Box)$ , Move  $(\Box)$ , and Duplicate  $(\Box)$ .

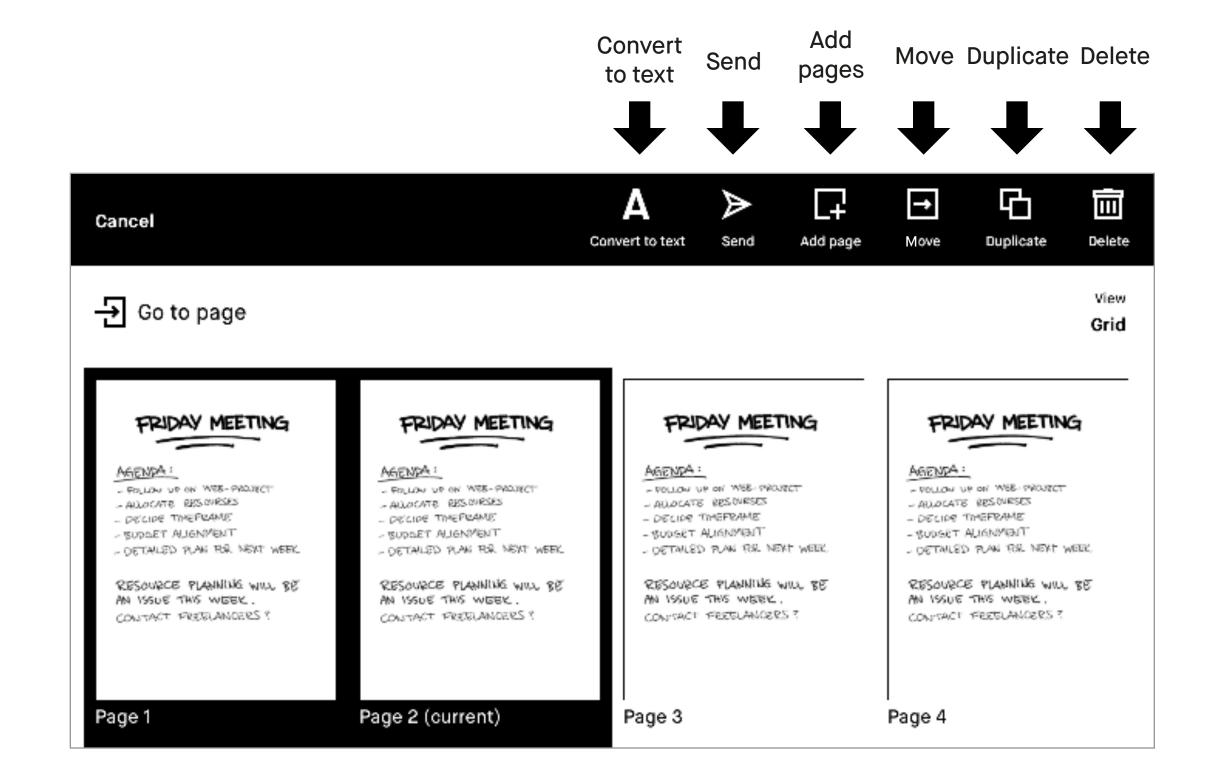

# 3.3 Adding pages

The simplest way to add a new page to a notebook is to swipe to the left when you're on the last page.

If you would like to add a page elswhere in a notebook, you can do so by tapping the notebook icon at the bottom left and choosing **New page** ( $\square$ ). This adds a new page after the active page.

In **Page overview** you can insert a page into a notebook, just **long-press** to select a page, and then tap the **Add page** icon (口). A new page will appear after the chosen page.

Add pages

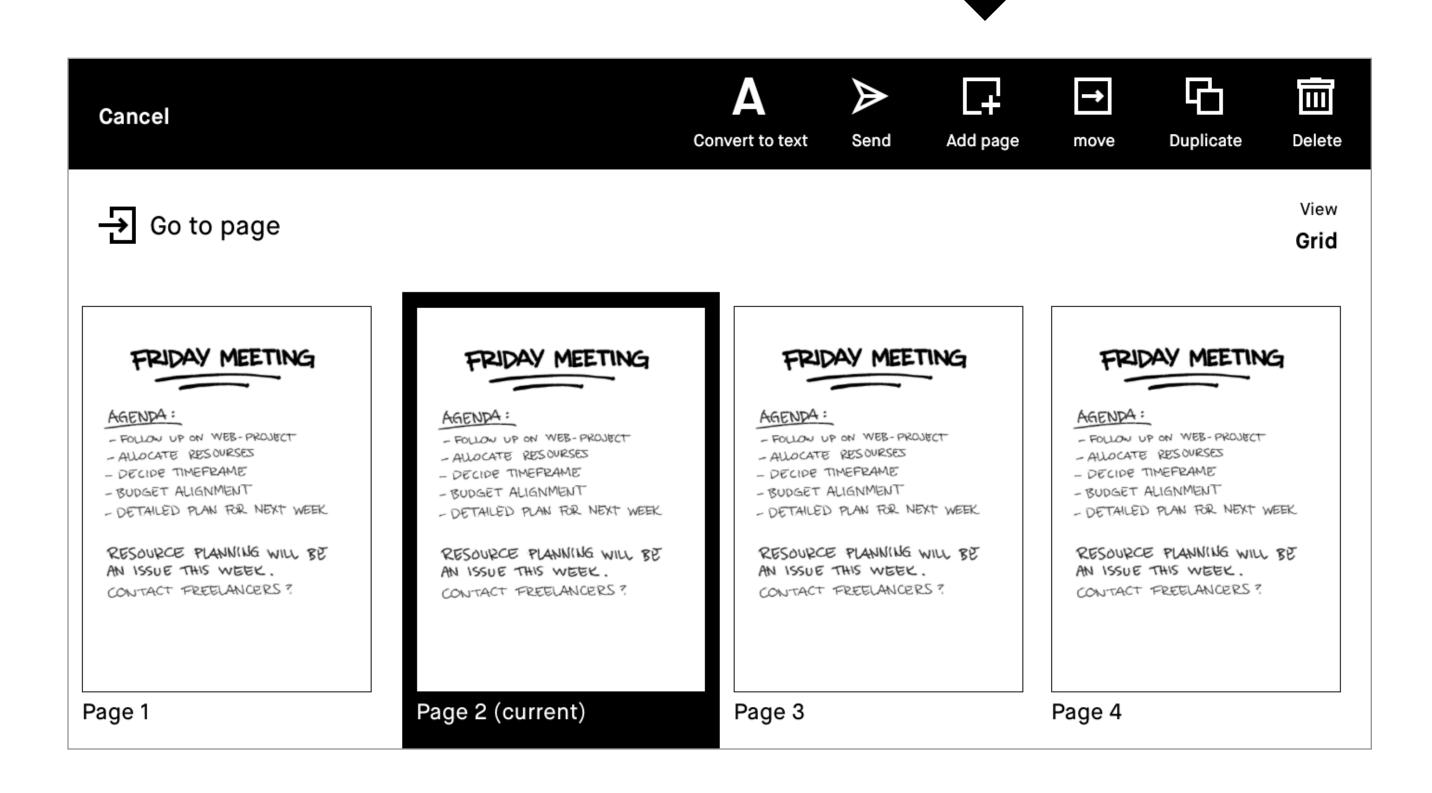

# 3.4 Moving and reordering pages

Tapping the **Move** icon  $(\boxdot)$  will allow you to either move pages within a notebook, or from one notebook to another.

To move a page within a notebook, simply choose where you would like to place the page, then tap either Place before or Place after at the top of your screen.

To move a page from one notebook to another, select the Move out icon  $({}_{\square})$  and then choose to move it to a new, or existing notebook. You can then choose where you would like to place the page. If you don't choose an exact location, the page will be placed at the end of the new notebook.

# 3.5 Duplicating pages

Tap the **Duplicate** icon (□), to make a copy of the current highlighted page. An exact copy will appear after the page highlighted in the notebook. To add a copy after a different page, **long-press** to select that page, before tapping **Duplicate.** 

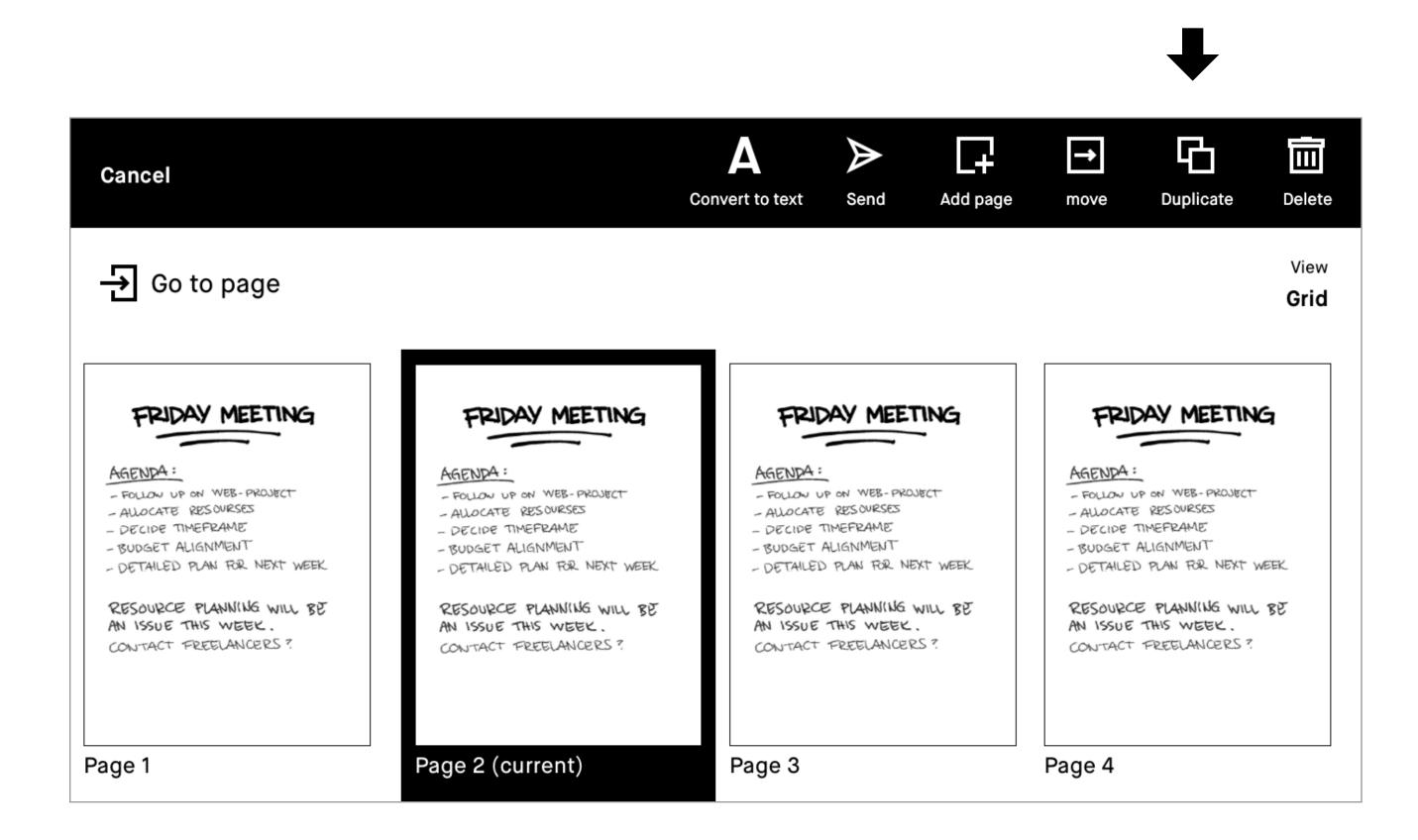

**Duplicate** 

# 3.6 Deleting pages

- 1. Open quick sheets or a regular notebook, and tap the Notebook options icon (□).
- 2. Tap the Page overview button (⊞).
- 3. Long-press the page(s) you want to delete.
- 4. Tap Delete in the top menu.

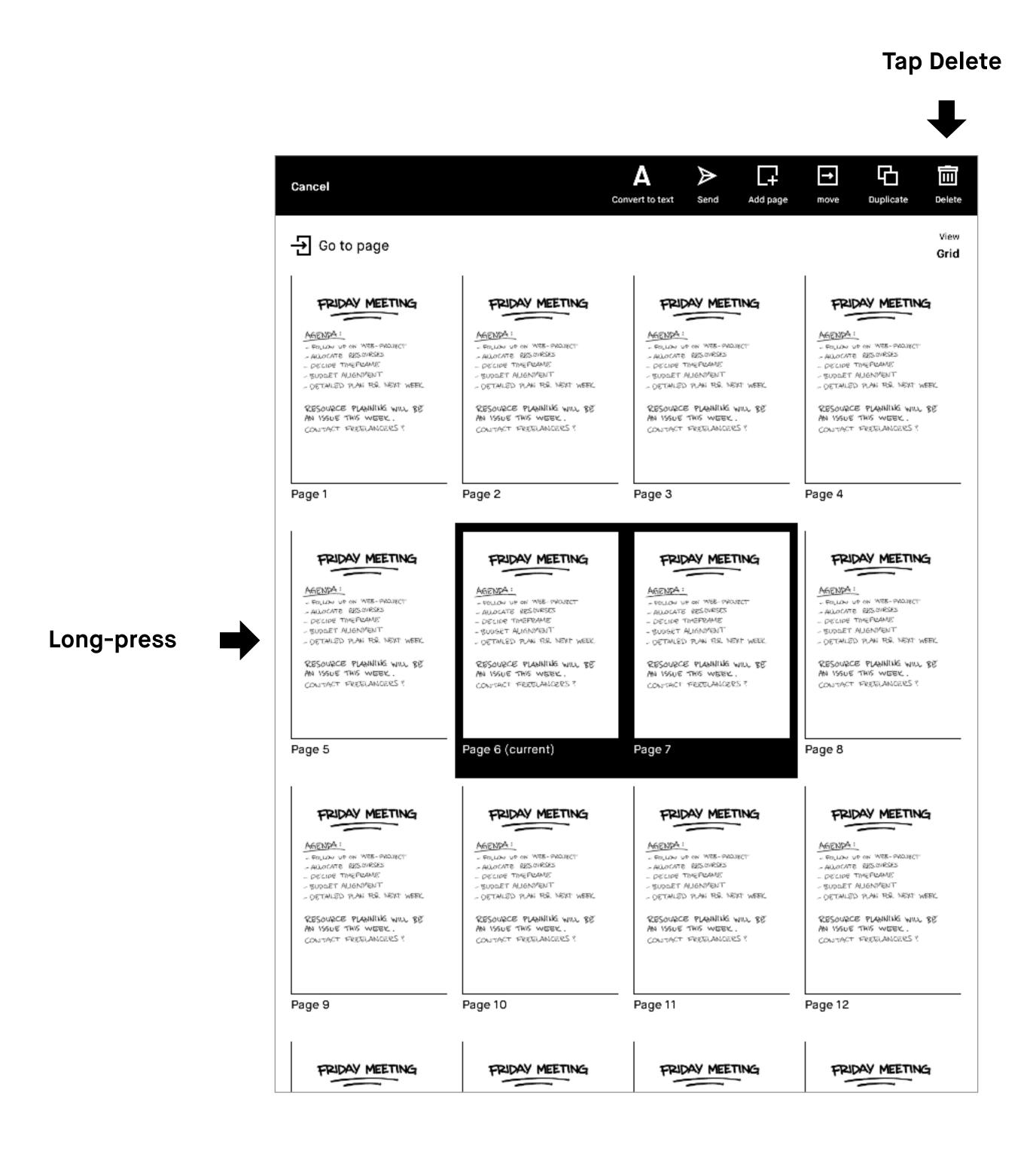

# Notetaking and sketching

- 4.1 Finding your favorite pen
- 4.2 Erasers
- 4.3 Quick sheets
- 4.4 Adjusting the toolbar menu
- 4.5 Templates
- 4.6 Handwriting conversion
- 4.7 Layers
- 4.8 Selection tool (copy, paste, and other functions)

# 4.1 Pens and brushes

# Pen

# A

# **Ballpoint**

Your typical pen style; like a ballpoint pen, it has some pressure sensitivity, but doesn't react to tilt.

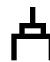

# **Fineliner**

A rounded, even style with a stroke that has no texture, regardless of tilt and speed.

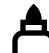

### Marker

A textured style with a stroke that is affected by the speed and pressure of the stylus.

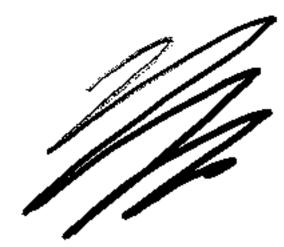

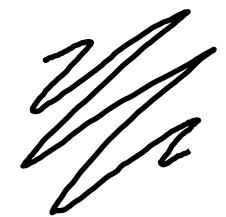

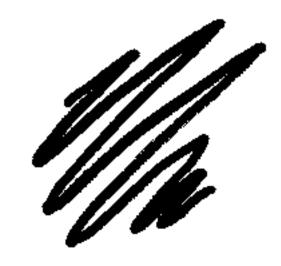

# Pencil

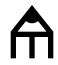

## **Pencil**

Has texture strokes similar to a real pencil, responds to the pressure and tilt applied.

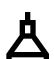

# Mechanical pencil

Has a consistent texture and line width.

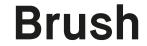

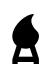

# The paintbrush

A textured tool, sensitive to the speed, pressure, and tilt you apply.

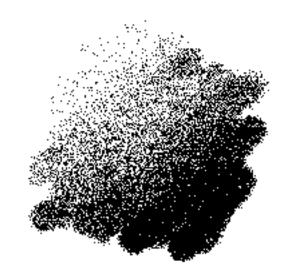

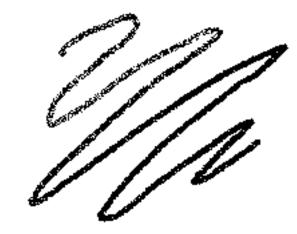

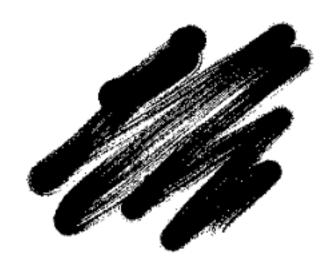

# 4.2 Eraser

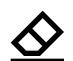

Eraser is a regular eraser, available in three different sizes.

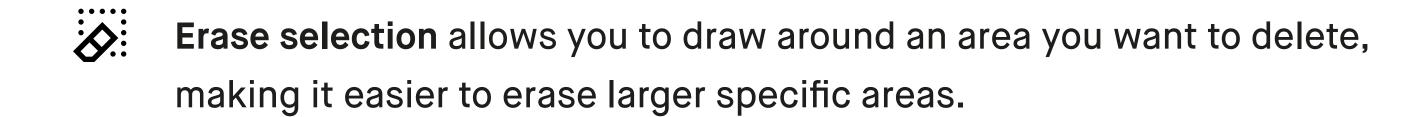

Erase all erases the whole page or the current layer.

# 4.3 Quick sheets

The reMarkable paper tablet comes with a default notebook (quick sheets) for taking quick notes on the go, without having to create a new notebook and enter in information.

# Create a new page in **Quick sheets**

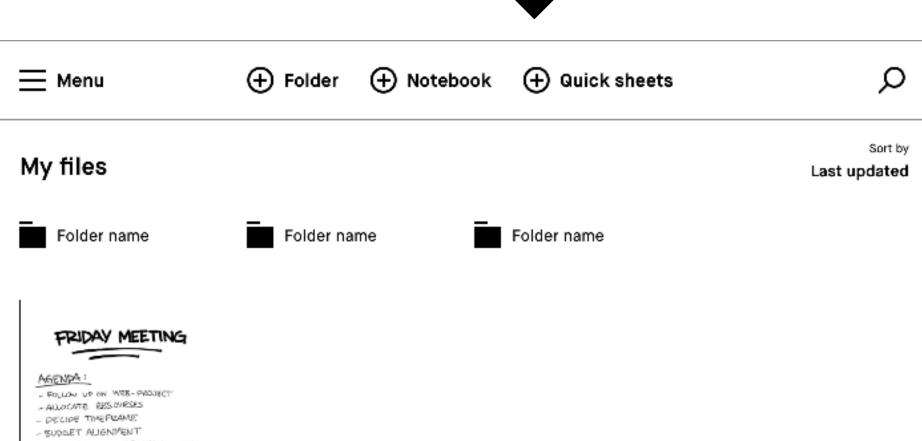

Quick sheets is always available under My Files, and cannot be moved or deleted.

DETAILED PLAN THE NEXT WEEK RESOURCE PLANNING WILL BE CONTACT PRETILANCERS ? 42 pages ■ 78% 🕏

# 4.4 Adjusting the toolbar menu

The toolbar menu exists in two states tailored to different scenarios.

Note Files will open in the same state you left them.

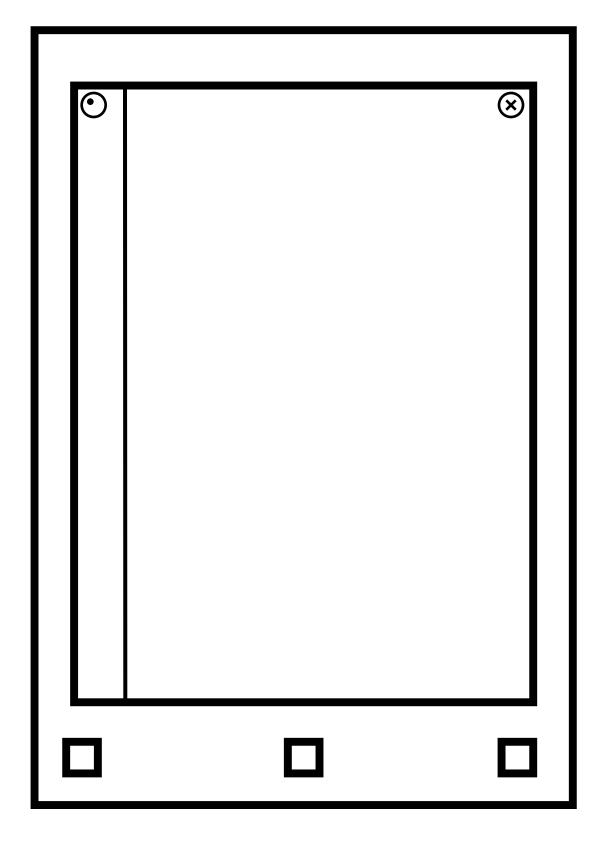

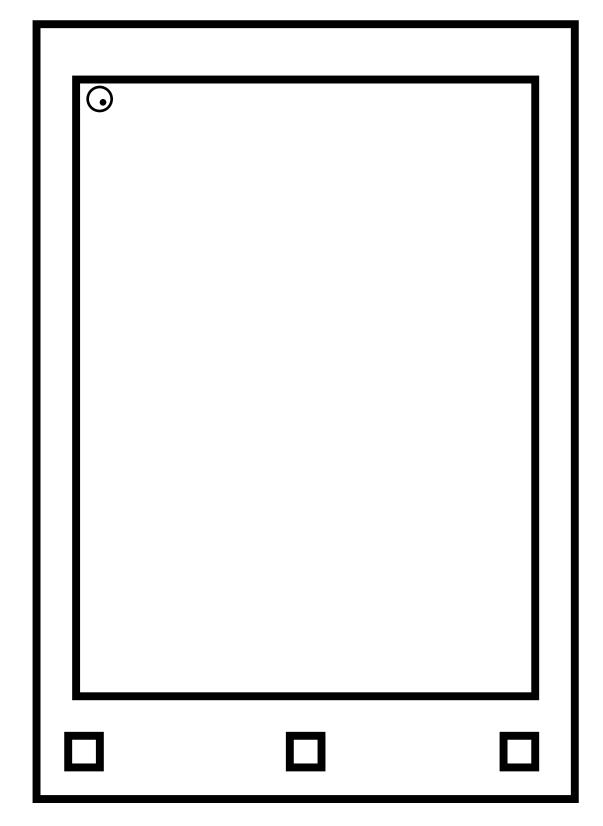

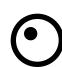

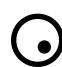

The **toolbar** is showing and presents all available tools.

The **toolbar** can also be hidden, for more focus on your content.

# 4.5 Templates

Templates are preset formats to be used as an aid when writing or drawing in your notebooks. All templates are available in portrait and landscape view. The chosen template will decide the orientation of your notebook.

# Select a template

- 1. Create or open a notebook.
- 2. Tap the layers icon (♦), found on the bottom left corner in the notebook.
- 3. Use your finger or the Marker to browse through the templates. Tap on a template to select a template for your notebook.
- 4. Tap Save to set the template to your page.

# **Examples of different templates**

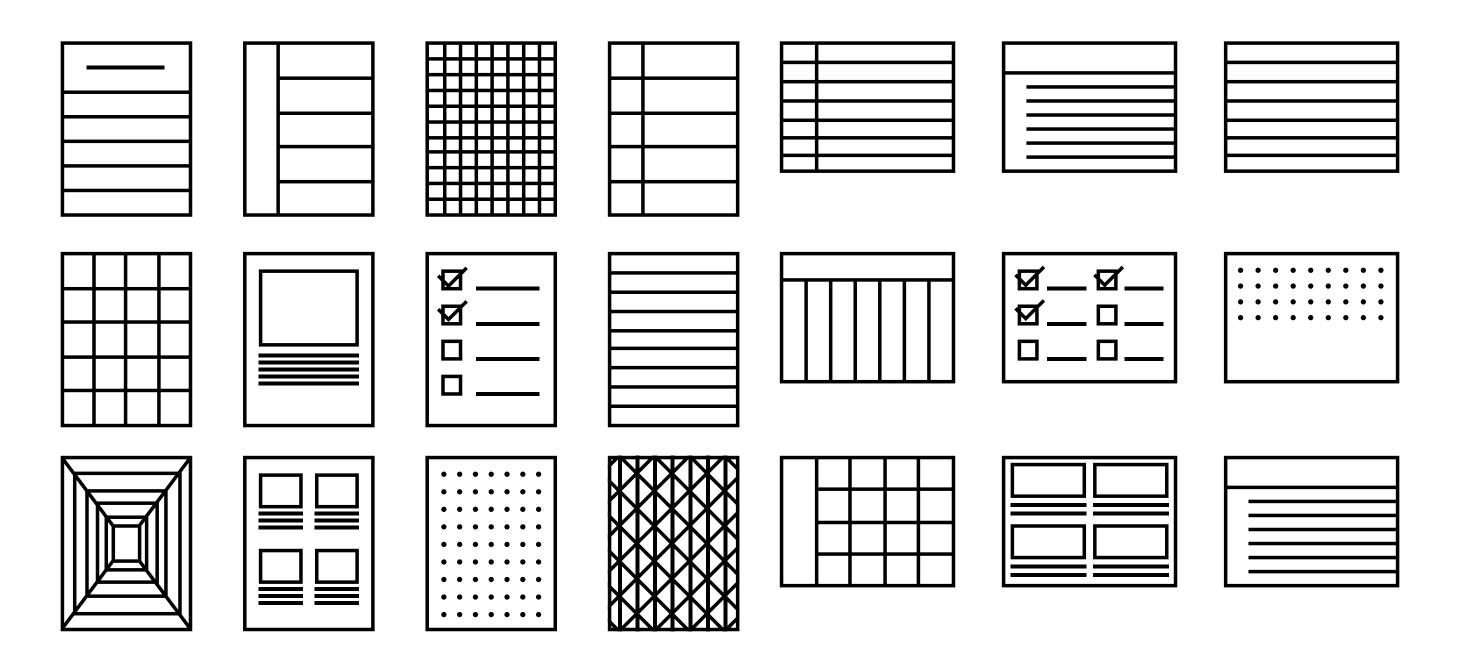

You can set different templates to different pages in a notebook, just tap the layers icon, then tap the template layer and choose a new template.

The template on the last page of a notebook will be the default for all new pages within that notebook. To remove a template, simply tap the layers icon, then tap the template layer and choose the blank template.

The template overview shows your last used templates for quicker implementation, or you can tap **View all templates** to see all the templates in a categorized overview.

# 4.6 Handwriting conversion

There are four important things you need to know about handwriting conversion:

- 1. reMarkable only converts handwritten notes in notebooks at the moment, not in PDFs or ebooks.
- 2. You need to be connected to a Wi-Fi network and logged in to a reMarkable account.

Note If you don't aleady have one, you can create a reMarkable account at my.remarkable.com.

- 3. You can edit and share your converted notes via email (see below) but they will not be stored on the device.
- 4. Writing at an angle or non-horizontally doesn't work; neither do symbols (such as mathematical symbols or diagrams), but several forms of bullet points are recognized...and some smiley faces too.

# Convert in your language

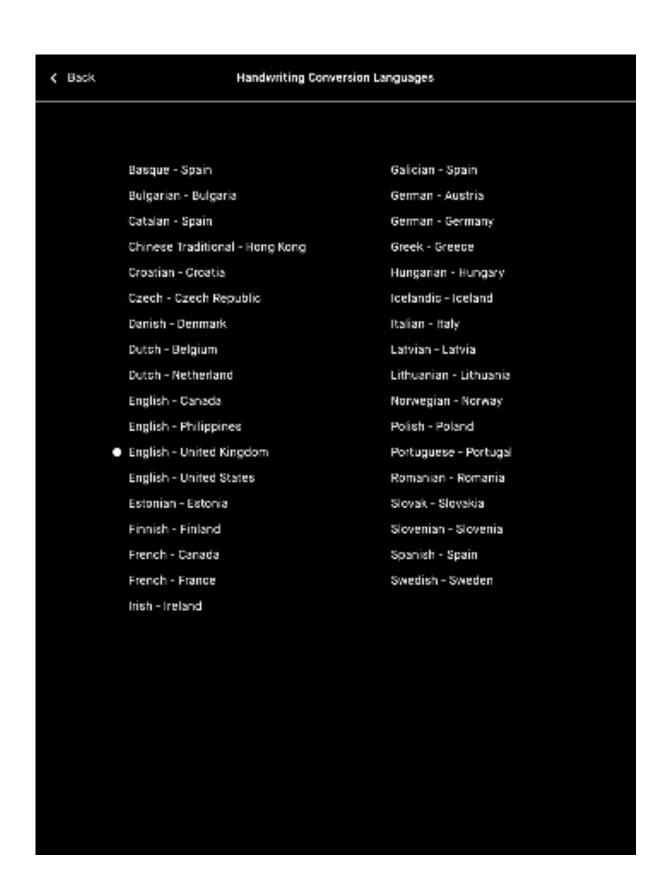

For the best results, go to settings, Handwriting Conversion, and specify which lanuage your notes are written in. We currently support 33 languages.

- 1. Go to the Settings page.
- 2. Select Handwriting Conversion.
- 3. Tap on the lanuage currently selected.
- 4. Select your new language.

# How to convert your notes into typed text

- 1. Tap the **share icon** (□) in the bottom left hand corner.
- 2. Tap Convert to text and send (A).

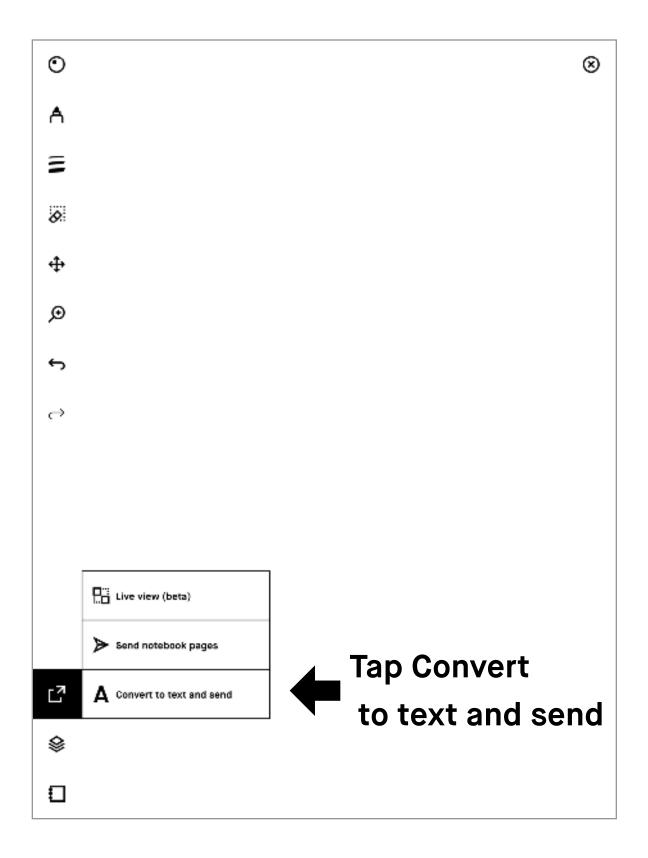

# Convert multiple pages at once

- 1. Go to Page overview (⊞) and long-press on the notes you want to convert.
- 2. Tap the handwriting conversion icon (A).

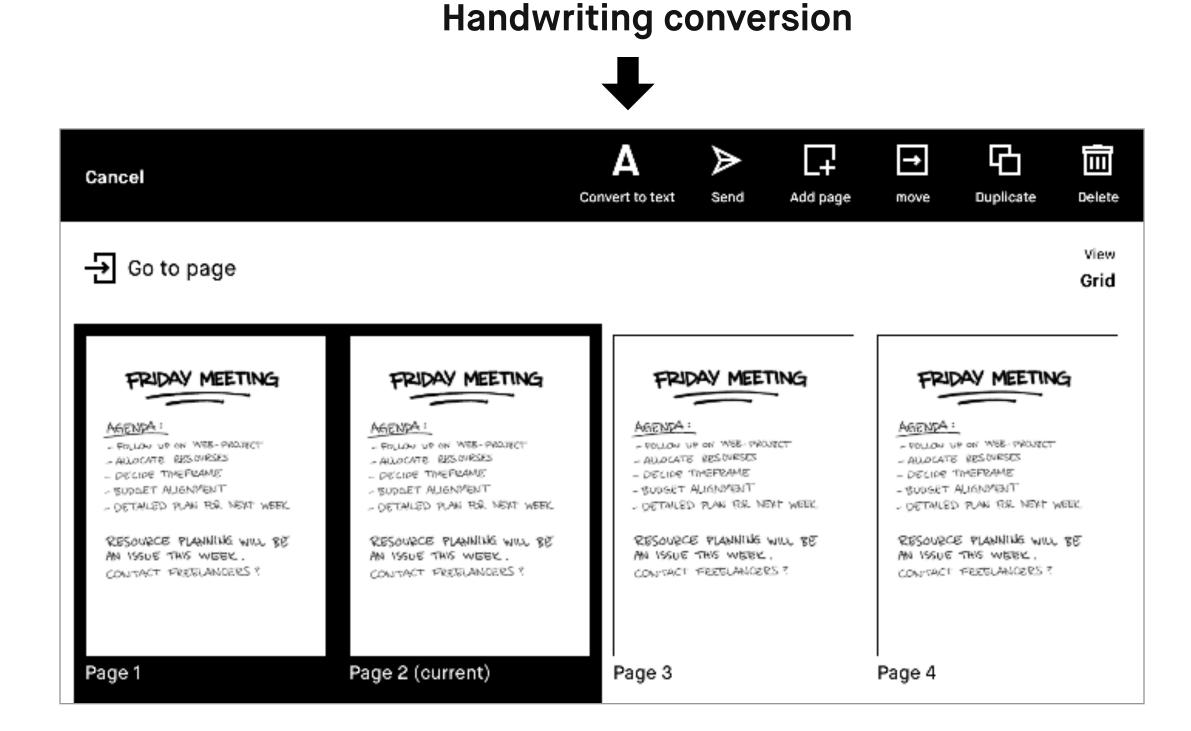

# How to edit your notes before sharing them

Once your handwritten notes have been converted into text you can edit and share them with others. If you edit this text, your handwritten notes will not be affected.

To edit the text, simply tap the word or letter you want to edit and use the keyboard to make changes.

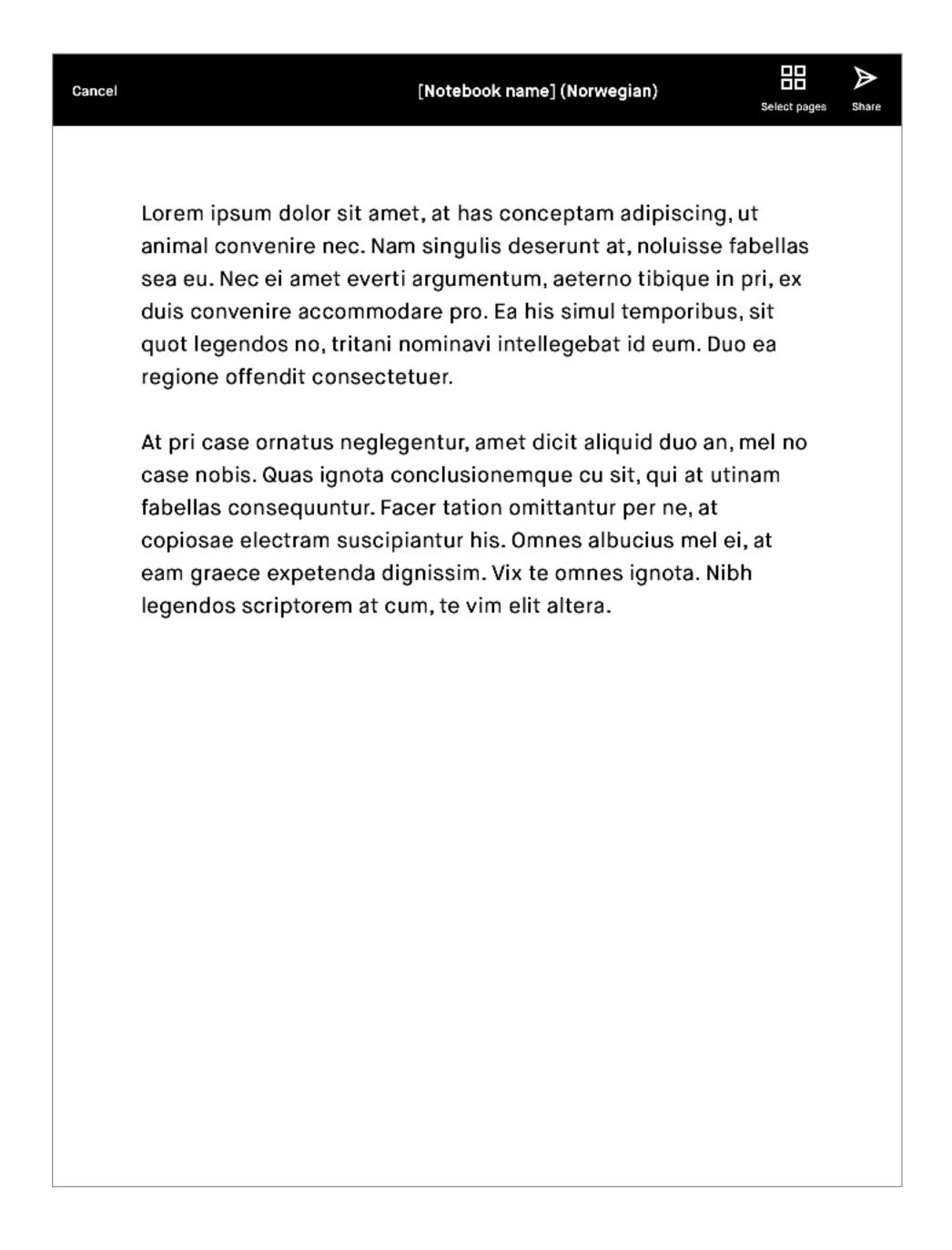

# How to share your converted notes

In the action bar at the top of the screen, you will see the **Send** button. This will take you to the email sharing feature where you can input the recipient(s).

The converted document will be sent as the body text in the email.

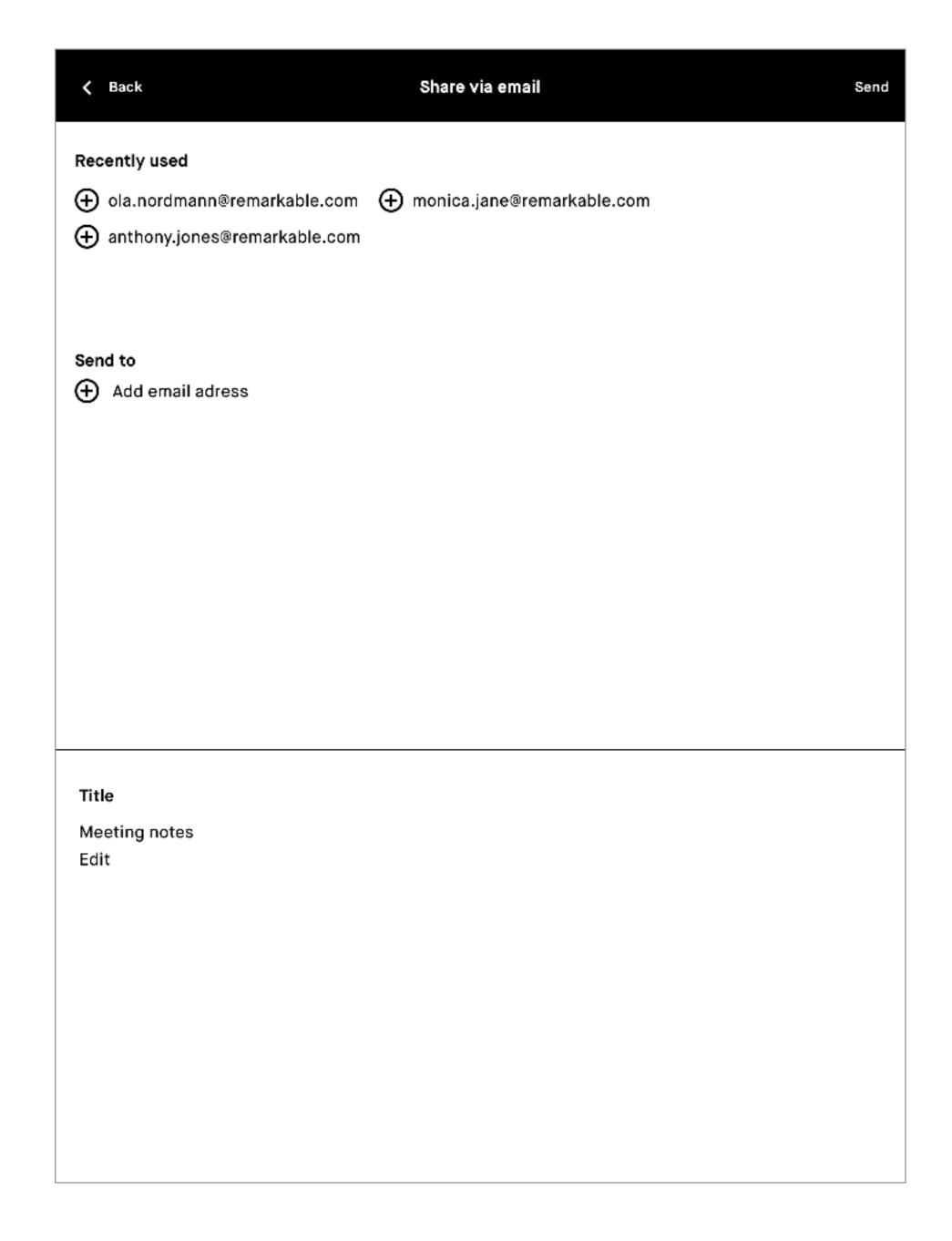

# 4.7 Layers

Layers allow you draw on transparent sheets that are stacked on top of each other. The sheets, or layers, may be rearranged, hidden, or deleted. You can rename (**long-press** on name), edit, and reorder your layers.

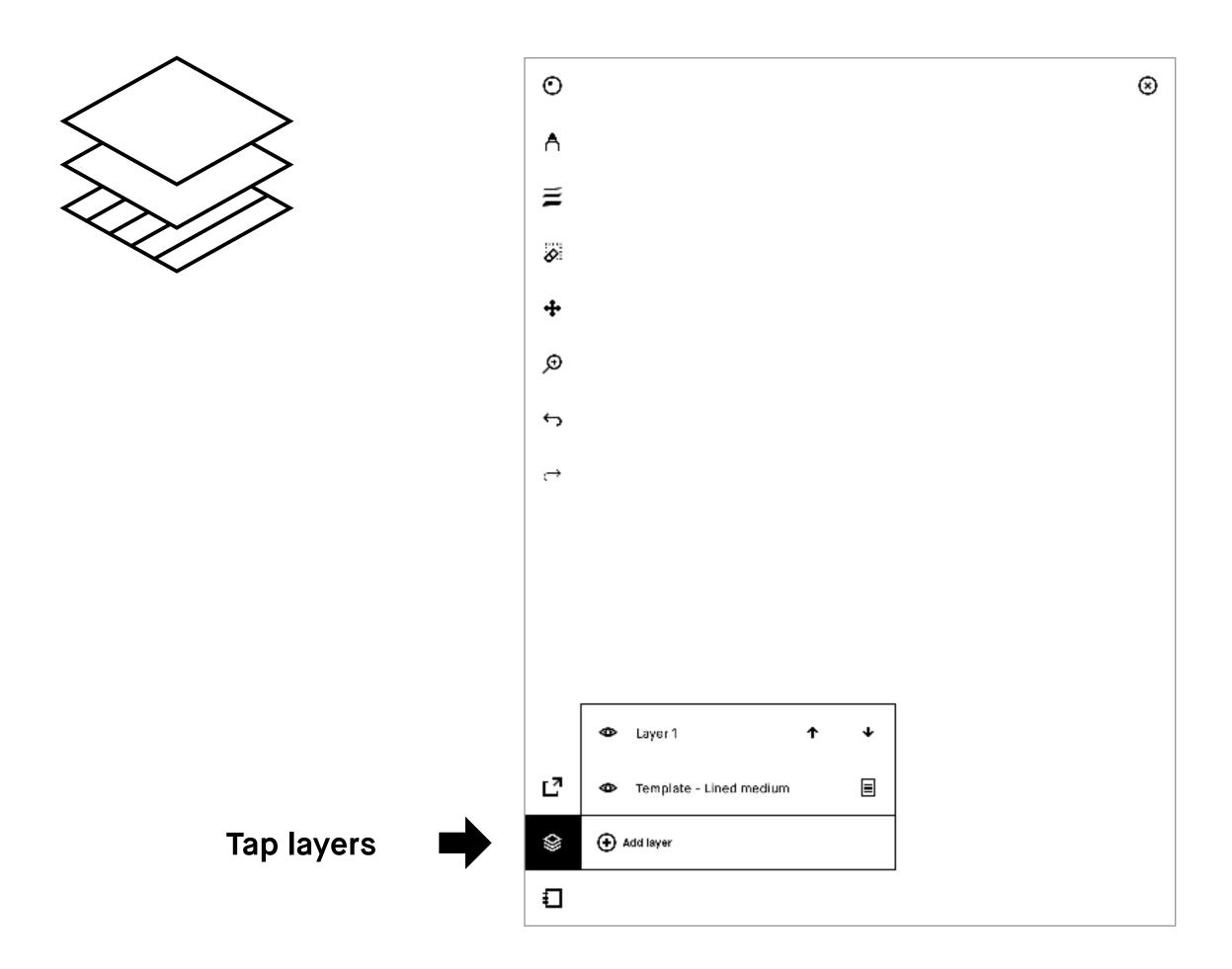

# 4.8 Selection tool (copy, paste, and other functions)

## How to use the Selection tool

The **selection tool** ( allows you to move, scale, rotate, cut, copy, and paste your text or drawings. To select an object, draw a line around it with the **selection tool**.

- Move an object by dragging it with the Marker to the desired position. Make sure you start with the Marker inside the boundary box.
- Scale an object by dragging one of the corners to adjust the size. Mirror a selection by dragging one of the corners past its opposite side.
- Rotate an object by dragging the circle on top of the boundary box in the direction you would like it to rotate.
- Copy or cut a selection by tapping the copy (日), or cut (炎) icons beneath the boundary box. Once an object has been cut or copied, you can paste it by tapping the Marker where you would like the object to appear, which you can do on any page or layer, in any notebook.

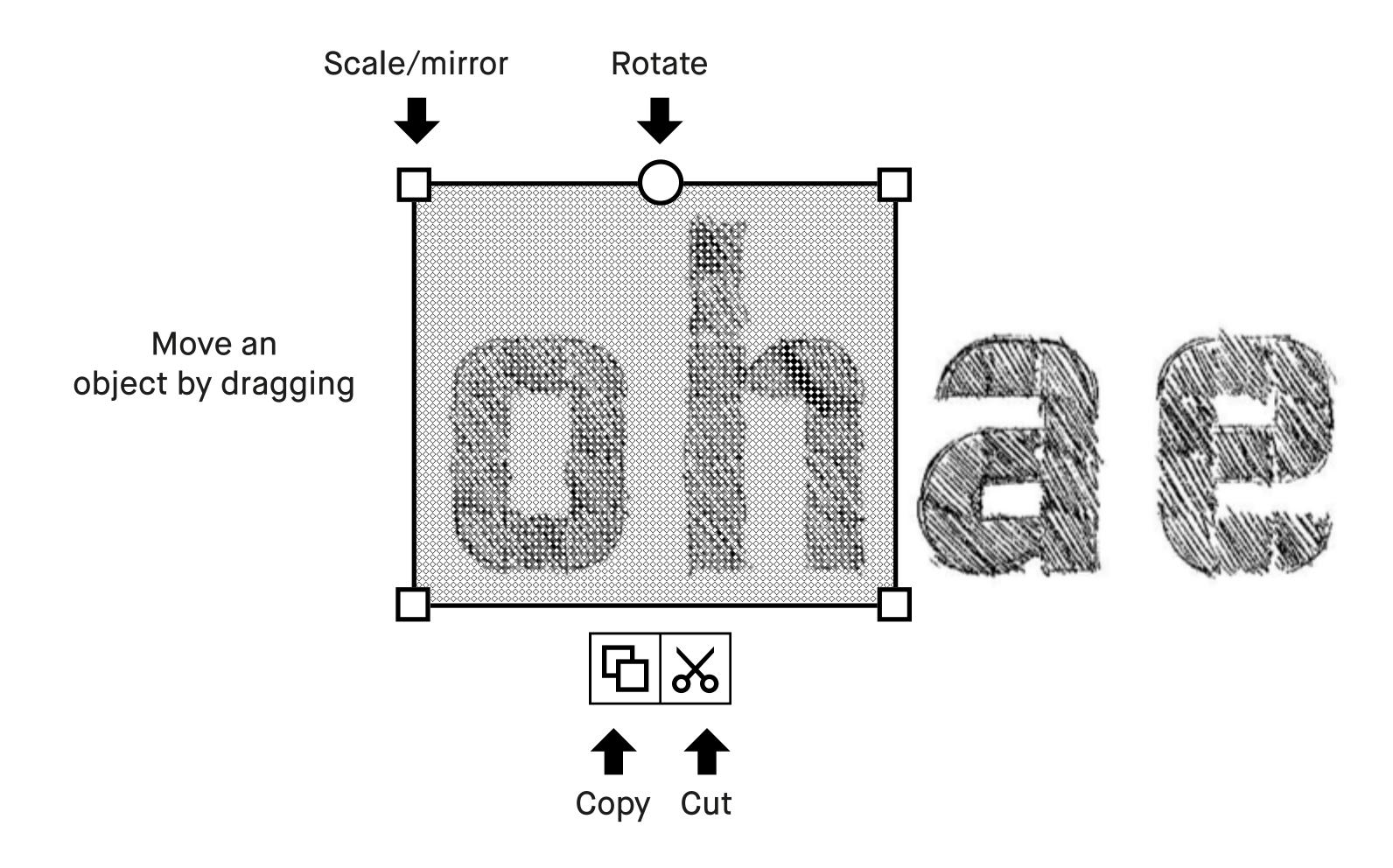

Note: a notification at the bottom of the screen always appears if there is something on the clipboard.

# Reading

- 5.1 Text settings for ebooks
- 5.2 Highlighter tool
- 5.3 Cropping documents

# 5.1 Text settings for ebooks

Tailor the ebook view to your prefered text size, font, justication, margin size, and line spacing.

Note Text settings are only available for ebooks, not for documents (PDFs) or notebooks.

# How to change text settings

- 1. Open an ebook.
- 2. Tap the ebook icon (□), bottom left corner.
- 3. Tap Text settings (AA).
- 4. Adjust settings to whatever you prefer and tap Done.

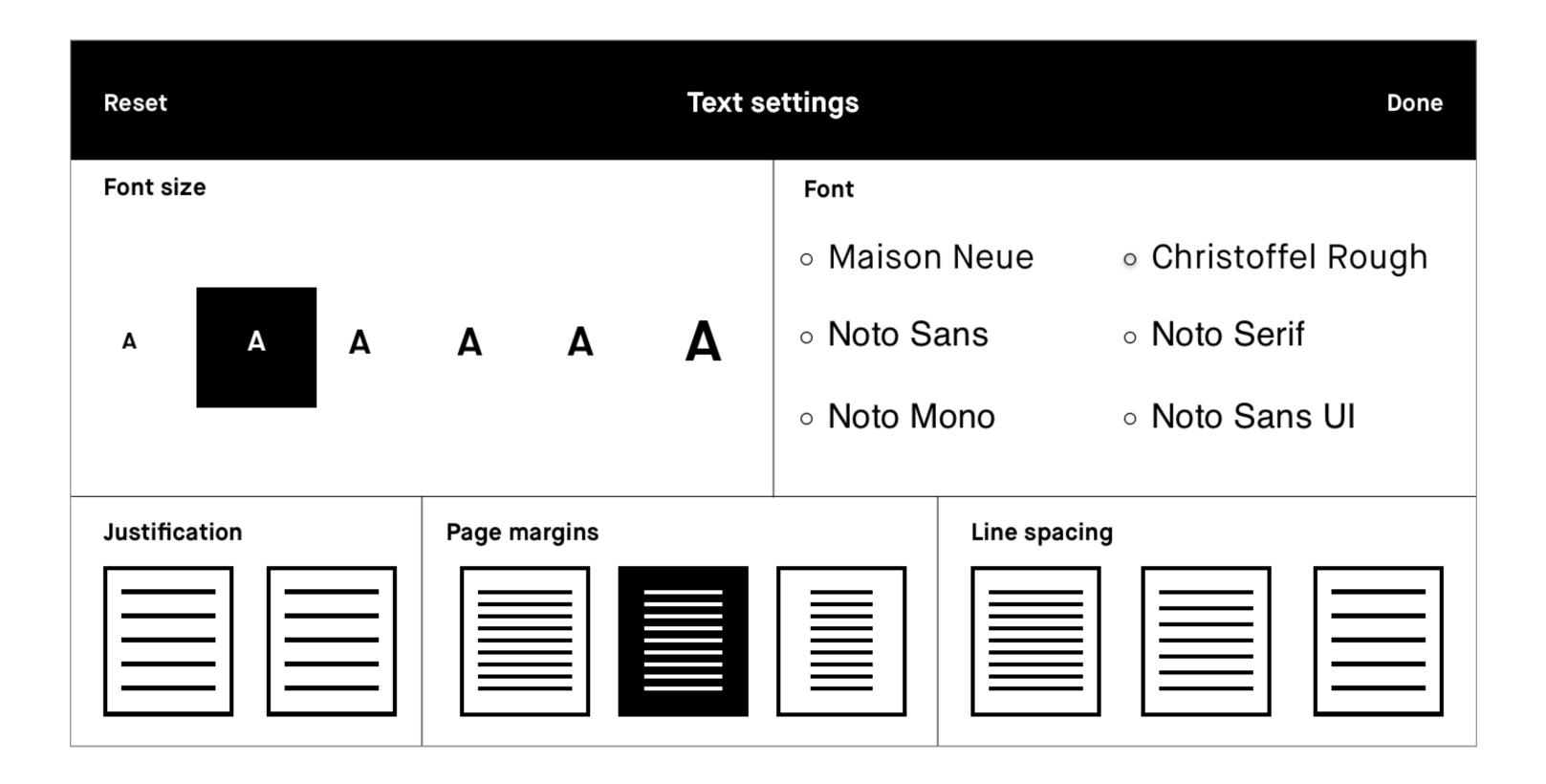

# **Reset your text settings**

To switch back to the original text settings of your ebook, use the Reset button.

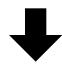

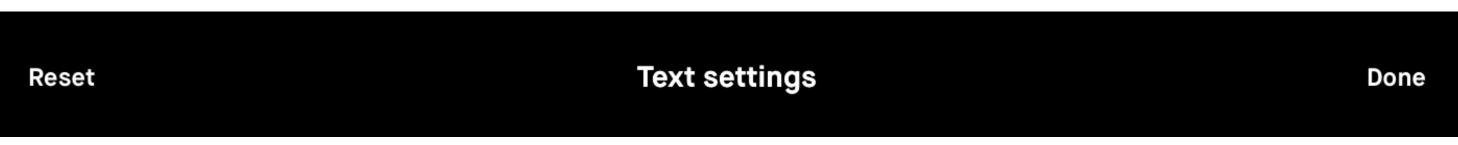

**Note** If you decide to change your settings after having made annotations, they may become misaligned. This could be irreversible.

# 5.2 Highlighter tool

Use the **highlighter** tool to highlight text in a document or ebook. The highligher is displayed as yellow when exported to PDF or PNG.

"No more printing. No more heavy books or documents. Annotate directly in your documents. Make notes or highlight and instantly share your work. Handwriting. reMarkable offers the irst paper like digital writing experience. You can even rest your hand on the display reMarkable is a notetaking system. It lets you organize your notes in multiple notebooks."

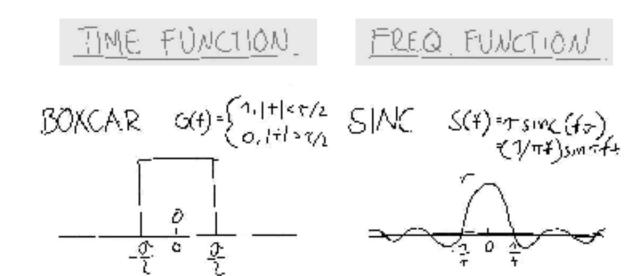

# **5.3 Cropping documents**

Crop documents (PDFs) to hide margins for an improved reading experience. All pages in the document will be cropped when using the tool.

## How to crop a document

- 1. Open a document (this only works on PDFs).
- 2. Tap the **Document** icon (<u>\mathrm{\text{\text{\tilde{\text{\text{\tiliext{\text{\texi}\text{\text{\text{\texi}\tilty}\text{\text{\text{\text{\text{\text{\text{\text{\text{\text{</u>
- 3. Tap the Ajust view icon (口).

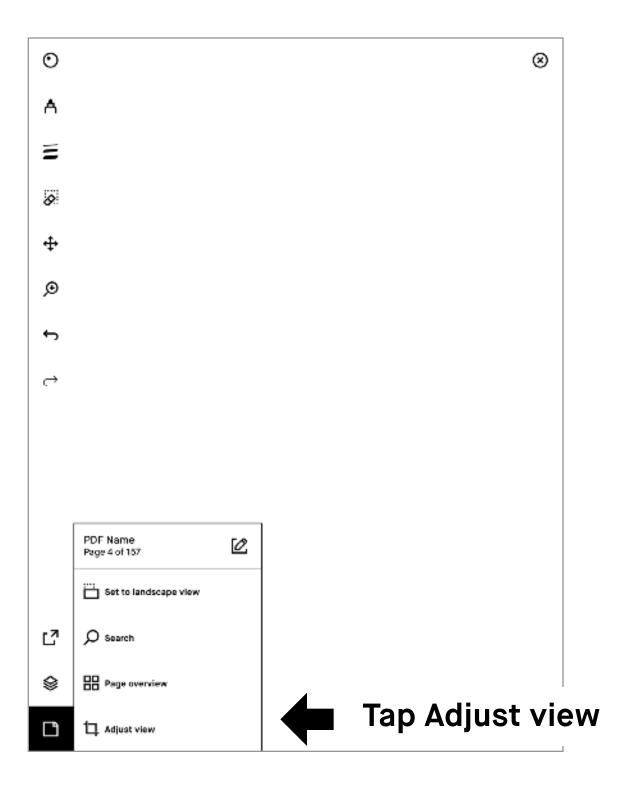

4. Use the Marker to define the aspect ratio you want to use, and tap Adjust view in the top right-hand corner.

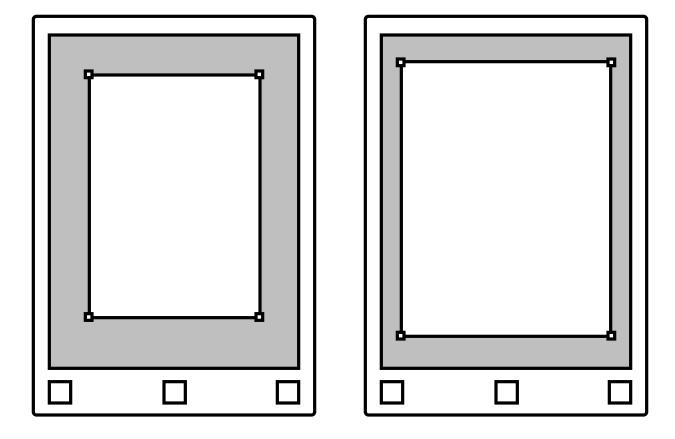

Note No edits will be made to your file, and you can adjust and remove the crop whenever you want.

# Read more at: support.remarkable.com

# reMarkable

# 4 6.3 Moving, scaling, rotating, copying, and cutting

## How to use the move tool

Once you've selected the move tool, you can use the Marker to draw around an area, making sure all strokes of the object are inside.

- Move an object by tapping inside the boundary box and dragging the object to the desired position.
- Scale an object by dragging one of the corners to adjust the size.
- Rotate an object by dragging the circle on top of the boundary box in the direction you would like it to rotate.
- Copy by tapping the copy icon ( □) on the boundary box to create a copy of the object. You can tap any pages with your Marker to paste.
- Cut by tapping the cut icon (→) on the boundary box to cut the object.
   You can tap any pages with your Marker to paste.

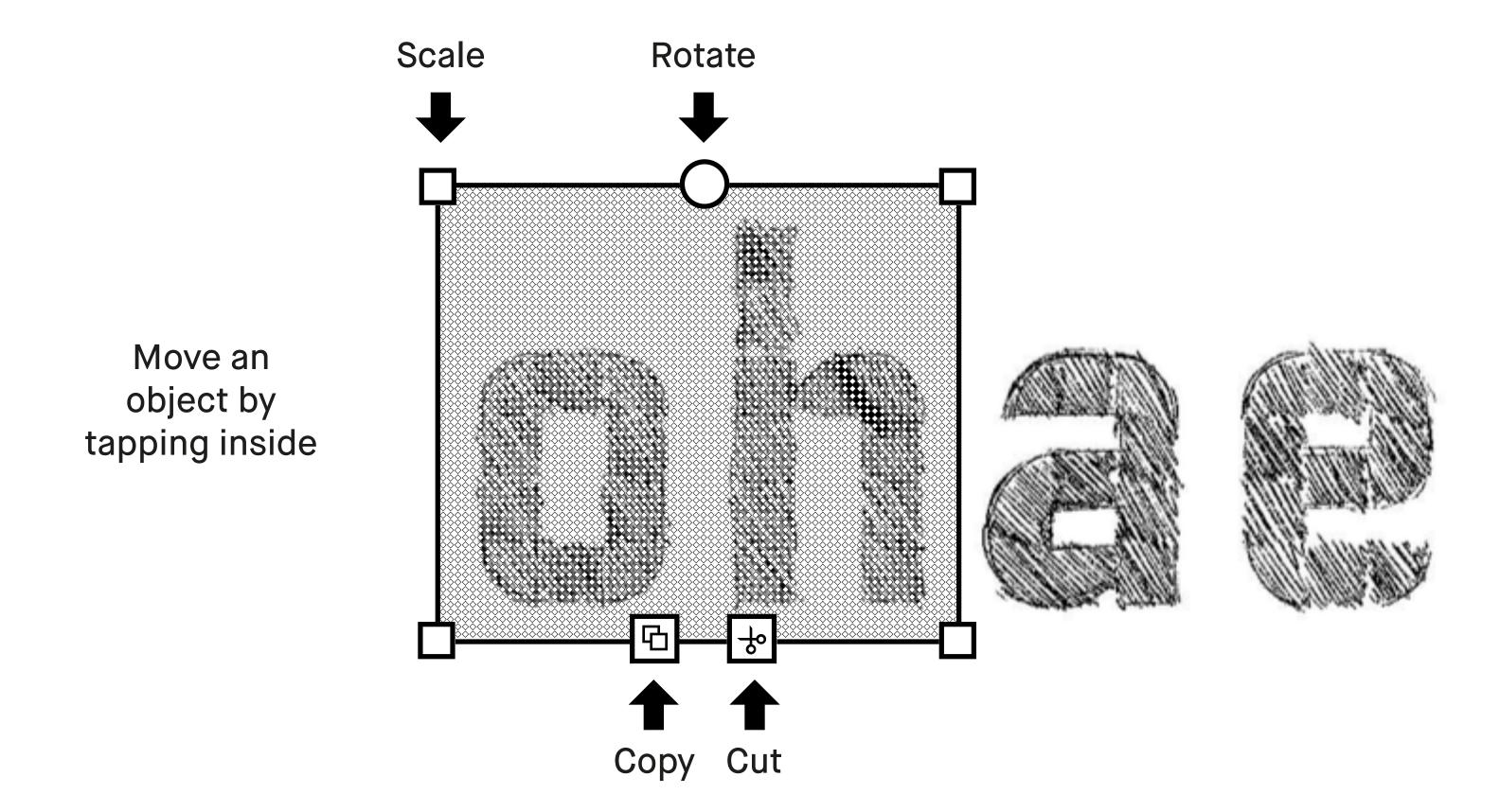

Copy to clipboard. Tap any pages with Marker to paste.

Note Notification at the bottom of the screen will appear if there is something on the clipboard.

# Setting

In the menu, bottow left you will find the **Setting**, here you can overview of **Device** setting, **Account** setting, **Wi-fi** setting, **DevicePower**, **Storage**, **Security** setting, **Handwriting conversion** setting, **Keyboad** setting, **Accessiblity** setting, **About** and **Tutorial**.

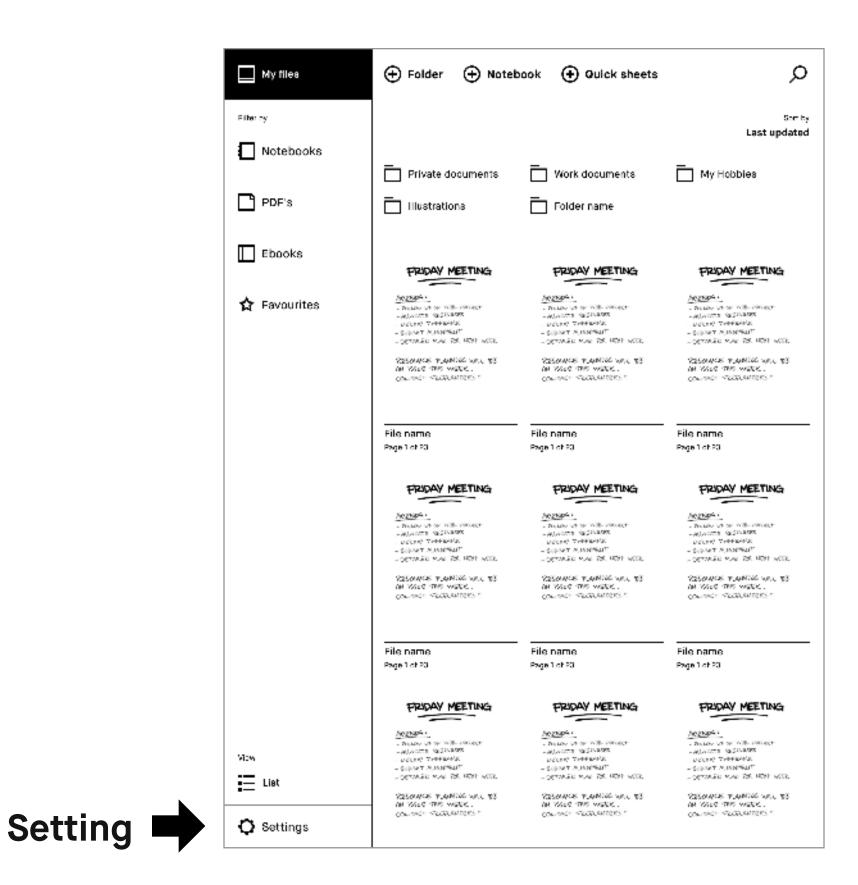

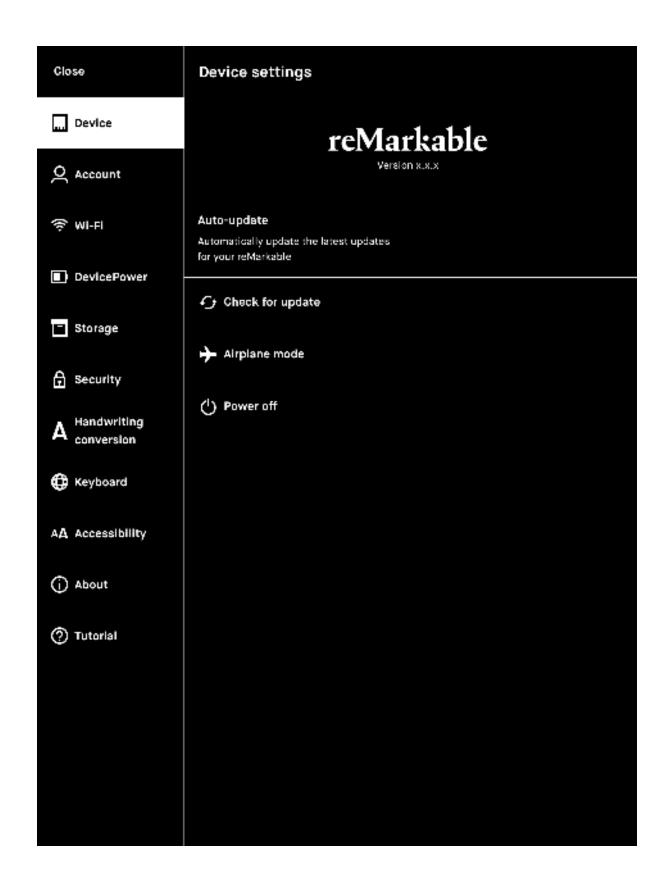

# My files

Sort by Last updated

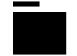

**Private documents** 

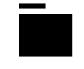

Work documents

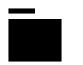

My hobbies

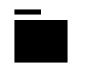

Illustration

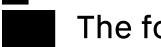

The folder with the ...

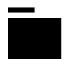

Folder name

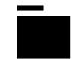

Folder name

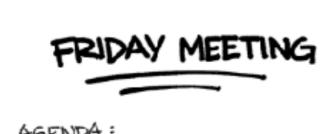

#### AGENDA:

- FOLLOW UP ON WEB-PROJECT
- ALLOCATE RESCURSES
- DECIDE TIMEFRAME
- BUDGET ALIGNMENT
- DETAILED PLAN FOR NEXT WEEK

RESOURCE PLANNING WILL BE AN ISSUE THIS WEEK. CONTACT FREELANCERS?

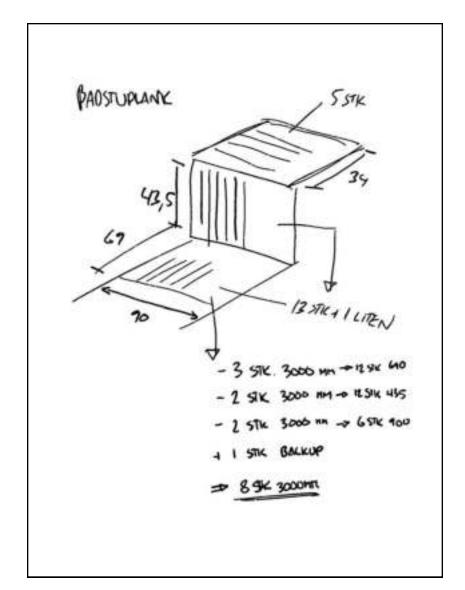

B.

DO 1 THING FACEBOOK) KITUALS/HABITS SAY NO TO .. HOW TO FOCUS TAKE A IN THE AGE OF STATIGEM ... DIGITAL DISTRACTIONS TECH DETOX SAY YES TO ... 2-3TIMES HELP FOR ! WHAT CAN BE MPROVED? ADDICTS. PLOCKER PROGRAMS. LOCKS YOU OUT OF WRITING PROGRAMS THE INTERNETING - TYPEWETER -OMMWRITER

**Quick sheets** 

Page 1 of 23

DON'T THINK UNDER TAP YOUR EMOTIONS Don't disregard that Dou't rush your subtle feeling. Your thinking. Trust your personal supercompoter instincts. is trying to tell you something. CONCIDER ALTERNATIVE BE SKEPTICAL POINTS OF VIEW OF YOUR Think you really MEMORIES Think again. It is often bandelal \* Make notes . Take yictores . Talk to people to dullange your old darlings GO AHEAD BETTER AND DAYDREAM THINK ABOUT Forget efficiency. Scientists have THINKING discovered that a It you don't think about degetreaming brain what mental tool is is actually in best suited for the overdive. task at hand, you could and up Abustured.

Overview

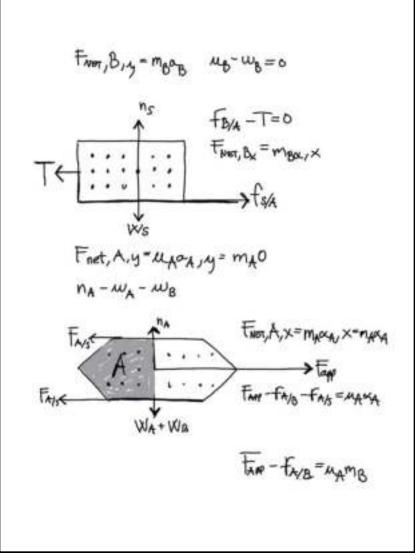

**Planning** Page 1 of 23

**Brain notes** 

HARDWARE

RELEAS PLAN

RETAIL

COUNTRY

808

Page 1 of 23

BEYCING

MARKET

STRATEGY INSIGHT RESEARCH -

Page 1 of 23

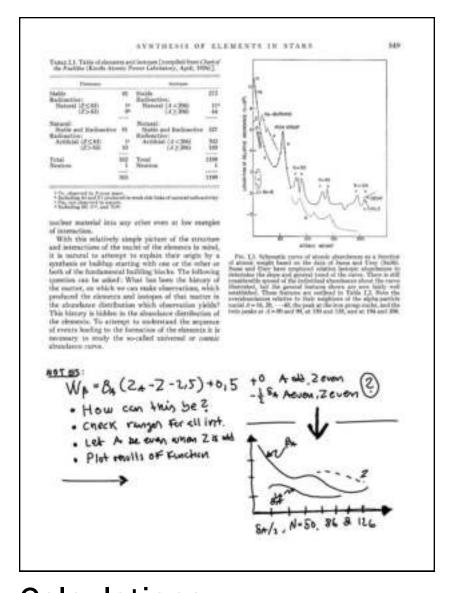

**Brainstorming** 

Page 1 of 23

Page 1 of 23

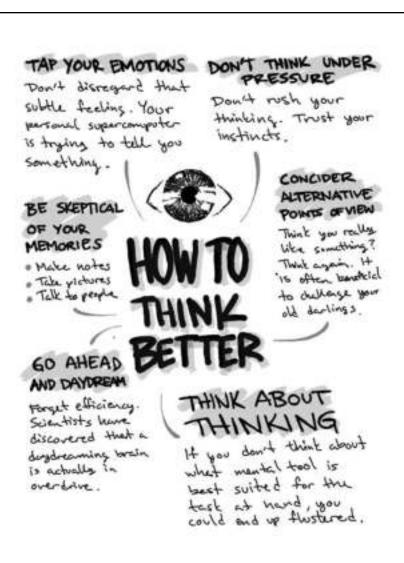

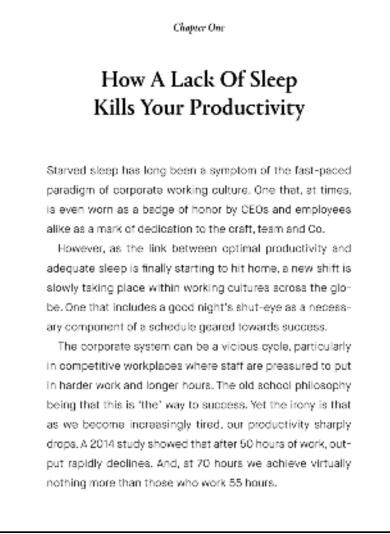

**Article** 

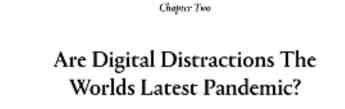

Computers and digital gadgets have made our lives easier, more practical and efficient. But, over a relatively short period of time, our relationship with technology has moved from expanding our lives in mostly a positive manner to making some of us desperate to disconnect and unplug when trying

Previously, we have mentioned how George R. R. Martin, among other successful writers and creators, writes on an 80's computer disconnected from the internet to avoid digital distractions. Perhaps that's a strategy more of us

In the New York Times, Pico lyer described the importance of logging off and the problem with constantly being connected—and even addicted—to the digital aphere, as rese

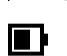

78%

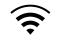

GO TO MARKET ONUNE STRATEGY FEATURES

**Calculations** 

Page 1 of 23

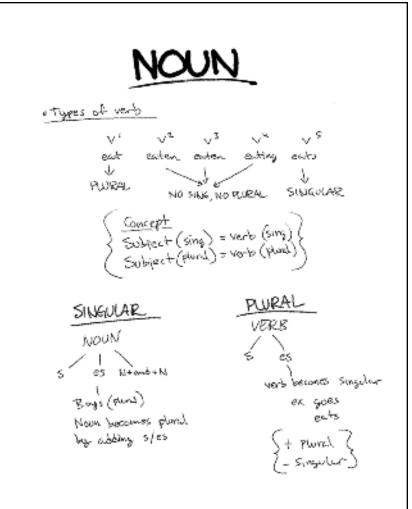

Lack of Sleep

Page 1 of 23

Filter by

**Notebooks** 

PDF's

**Ebooks** 

**Favourites** 

Sort by Last updated

**Private documents** 

Work documents

My Hobbies

Illustrations

# Folder name

## FRIDAY MEETING

#### AGENDA:

- FOLLOW UP ON WEB-PROJECT
- ALLOCATE RESCURSES
- DECIDE TIMEFRAME
- BUDGET ALIGNMENT
- DETAILED PLAN FOR NEXT WEEK

RESOURCE PLANNING WILL BE AN ISSUE THIS WEEK. CONTACT FREELANCERS?

## FRIDAY MEETING

#### AGENDA:

- FOLLOW UP ON WEB-PROJECT
- ALLOCATE RESCURSES
- DECIDE TIMEFRAME
- BUDGET ALIGNMENT
- DETAILED PLAN FOR NEXT WEEK

RESOURCE PLANNING WILL BE AN ISSUE THIS WEEK. CONTACT FREELANCERS?

## FRIDAY MEETING

#### AGENDA:

- FOLLOW UP ON WEB-PROJECT
- ALLOCATE RESCURSES
- DECIDE TIMEFRAME
- BUDGET ALIGNMENT - DETAILED PLAN FOR NEXT WEEK

RESOURCE PLANNING WILL BE AN ISSUE THIS WEEK. CONTACT FREELANCERS?

## File name

Page 1 of 23

### File name

Page 1 of 23

## File name

Page 1 of 23

# FRIDAY MEETING

#### AGENDA:

- FOLLOW UP ON WEB-PROJECT
- ALLOCATE RESCURSES
- DECIDE TIMEFRAME - BUDGET ALIGNMENT
- DETAILED PLAN FOR NEXT WEEK

RESOURCE PLANNING WILL BE AN ISSUE THIS WEEK.

CONTACT FREELANCERS ?

# FRIDAY MEETING

#### AGENDA:

- FOLLOW UP ON WEB-PROJECT
- ALLOCATE RESCURSES
- DECIDE TIMEFRAME
- BUDGET ALIGNMENT
- DETAILED PLAN FOR NEXT WEEK

RESOURCE PLANNING WILL BE AN ISSUE THIS WEEK. CONTACT FREELANCERS?

# FRIDAY MEETING

#### AGENDA:

- FOLLOW UP ON WEB-PROJECT
- ALLOCATE RESCURSES
- DECIDE TIMEFRAME
- BUDGET ALIGNMENT
- DETAILED PLAN FOR NEXT WEEK

RESOURCE PLANNING WILL BE AN ISSUE THIS WEEK. CONTACT FREELANCERS?

#### File name

Page 1 of 23

#### File name

Page 1 of 23

# File name

Page 1 of 23

# FRIDAY MEETING

#### AGENDA:

- FOLLOW UP ON WEB-PROJECT
- ALLOCATE RESCURSES
- DECIDE TIMEFRAME
- BUDGET ALIGNMENT
- DETAILED PLAN FOR NEXT WEEK

RESOURCE PLANNING WILL BE AN ISSUE THIS WEEK. CONTACT FREELANCERS ?

# FRIDAY MEETING

#### AGENDA:

- FOLLOW UP ON WEB-PROJECT
- ALLOCATE RESCURSES
- DECIDE TIMEFRAME
- BUDGET ALIGNMENT
- DETAILED PLAN FOR NEXT WEEK

RESOURCE PLANNING WILL BE AN ISSUE THIS WEEK. CONTACT FREELANCERS?

# FRIDAY MEETING

#### AGENDA:

- FOLLOW UP ON WEB-PROJECT
- ALLOCATE RESCURSES
- DECIDE TIMEFRAME
- BUDGET ALIGNMENT
- DETAILED PLAN FOR NEXT WEEK

RESOURCE PLANNING WILL BE AN ISSUE THIS WEEK. CONTACT FREELANCERS?

View

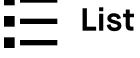

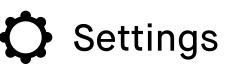

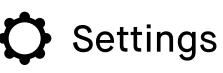

# My files

Sort by Last updated

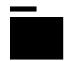

**Private documents** 

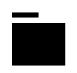

Work documents

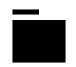

My hobbies

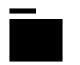

Illustration

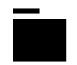

The folder with the ...

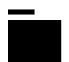

Folder name

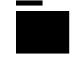

Folder name

# FRIDAY MEETING

#### AGENDA:

- FOLLOW UP ON WEB-PROJECT
- ALLOCATE RESCURSES
- DECIDE TIMEFRAME
- BUDGET ALIGNMENT
- DETAILED PLAN FOR NEXT WEEK

RESOURCE PLANNING WILL BE AN ISSUE THIS WEEK. CONTACT FREELANCERS?

## FRIDAY MEETING

#### AGENDA:

- FOLLOW UP ON WEB-PROJECT
- ALLOCATE RESCURSES
- DECIDE TIMEFRAME
- BUDGET ALIGNMENT
- DETAILED PLAN FOR NEXT WEEK

RESOURCE PLANNING WILL BE AN ISSUE THIS WEEK. CONTACT FREELANCERS?

# FRIDAY MEETING

#### AGENDA:

- FOLLOW UP ON WEB-PROJECT
- ALLOCATE RESCURSES
- DECIDE TIMEFRAME
- BUDGET ALIGNMENT
- DETAILED PLAN FOR NEXT WEEK

RESOURCE PLANNING WILL BE AN ISSUE THIS WEEK. CONTACT FREELANCERS?

## FRIDAY MEETING

#### AGENDA:

- FOLLOW UP ON WEB-PROJECT
- ALLOCATE RESCURSES
- DECIDE TIMEFRAME
- BUDGET ALIGNMENT
- DETAILED PLAN FOR NEXT WEEK

RESOURCE PLANNING WILL BE AN ISSUE THIS WEEK. CONTACT FREELANCERS?

## File name

Page 1 of 23

# File name

Page 1 of 23

## File name

Page 1 of 23

#### File name

Page 1 of 23

# FRIDAY MEETING

#### AGENDA:

- FOLLOW UP ON WEB-PROJECT
- ALLOCATE RESCURSES
- DECIDE TIMEFRAME
- BUDGET ALIGNMENT
- DETAILED PLAN FOR NEXT WEEK

RESOURCE PLANNING WILL BE AN ISSUE THIS WEEK. CONTACT FREELANCERS ?

#### AGENDA:

- FOLLOW UP ON WEB-PROJECT

FRIDAY MEETING

- ALLOCATE RESOURSES
- DECIDE TIMEFRAME
- BUDGET ALIGNMENT

- DETAILED PLAN FOR NEXT WEEK

RESOURCE PLANNING WILL BE AN ISSUE THIS WEEK. CONTACT FREELANCERS?

# FRIDAY MEETING

#### AGENDA:

- FOLLOW UP ON WEB-PROJECT
- ALLOCATE RESCURSES
- DECIDE TIMEFRAME
- BUDGET ALIGNMENT
- DETAILED PLAN FOR NEXT WEEK

RESOURCE PLANNING WILL BE AN ISSUE THIS WEEK. CONTACT FREELANCERS?

# FRIDAY MEETING

#### AGENDA:

- FOLLOW UP ON WEB-PROJECT
- ALLOCATE RESCURSES
- DECIDE TIMEFRAME
- BUDGET ALIGNMENT
- DETAILED PLAN FOR NEXT WEEK

RESOURCE PLANNING WILL BE AN ISSUE THIS WEEK. CONTACT FREELANCERS?

## File name

Page 1 of 23

# File name

Page 1 of 23

## File name

Page 1 of 23

## File name Page 1 of 23

# FRIDAY MEETING

#### AGENDA:

- FOLLOW UP ON WEB-PROJECT
- ALLOCATE RESCURSES
- DECIDE TIMEFRAME
- BUDGET ALIGNMENT
- DETAILED PLAN FOR NEXT WEEK

RESOURCE PLANNING WILL BE AN ISSUE THIS WEEK. CONTACT FREELANCERS ?

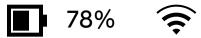

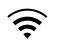

# FRIDAY MEETING

#### AGENDA:

- FOLLOW UP ON WEB-PROJECT
- ALLOCATE RESCURSES
- DECIDE TIMEFRAME
- BUDGET ALIGNMENT - DETAILED PLAN FOR NEXT WEEK

RESOURCE PLANNING WILL BE AN ISSUE THIS WEEK. CONTACT FREELANCERS?

# FRIDAY MEETING

#### AGENDA:

- FOLLOW UP ON WEB-PROJECT
- ALLOCATE RESCURSES
- DECIDE TIMEFRAME - BUDGET ALIGNMENT
- DETAILED PLAN FOR NEXT WEEK

RESOURCE PLANNING WILL BE AN ISSUE THIS WEEK. CONTACT FREELANCERS ?

# FRIDAY MEETING

## AGENDA:

- FOLLOW UP ON WEB-PROJECT
- ALLOCATE RESCURSES
- DECIDE TIMEFRAME
- BUDGET ALIGNMENT - DETAILED PLAN FOR NEXT WEEK

RESOURCE PLANNING WILL BE AN ISSUE THIS WEEK.

CONTACT FREELANCERS ?

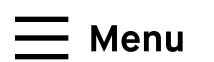

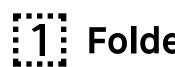

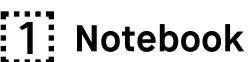

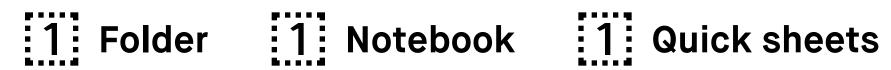

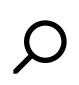

| My files                                                                                                    |                                       |                          | Sort by Last updated |                            |
|----------------------------------------------------------------------------------------------------|---------------------------------------|--------------------------|----------------------|----------------------------|
|                                                                                                    | Private document                      | ts                       |                      | 4 documents                |
|                                                                                                    | Work documents                        |                          |                      | 4 documents                |
|                                                                                                    | My hobbies                            |                          |                      | 4 documents                |
|                                                                                                    | Illustration                          |                          |                      | 4 documents                |
|                                                                                                    | The folder with th                    | ne stupidly long name fo | r no reason          | 4 documents                |
|                                                                                                    | Folder label                          |                          |                      | 4 documents                |
|                                                                                                    | Folder label                          |                          |                      | 4 documents                |
|                                                                                                    |                                       |                          |                      |                            |
| PRESENT NETTERS  MARRIED.  PROJECT OF THE STREET  PROSECULAR PROSECULAR PROSE                                                                                                    | File name                             |                          |                      |                            |
| The second second secon                                                                                                    | Steven Spielberg                      | Penguin publishing       | 1997                 | 54 pages (5 hours ago)     |
| FRESHO MITTING                                                                                                    | File name                             |                          |                      |                            |
| PORTOR OF THE COMMENT OF THE COMMENT                                                                                                    | Steven Spielberg                      | Penguin publishing       | 1997                 | Page 1 of 25 (5 hours ago) |
|                                                                                                    | 1                                     |                          |                      |                            |
| MATTERS  MATTERS  THE PROPERTY OF THE PROPERTY OF THE PROPERTY                                                                                                    | File name                             |                          |                      |                            |
| ORGANIC MARRIEN ALL SE<br>ALL MARRIES AND ALL SE<br>ONLINES TREMPARENS E                                                                                                    | Steven Spielberg                      | Penguin publishing       | 1997                 | Page 1 of 25 (5 hours ago) |
| PREMION METTING  Metting  Transfer and strange  Transfer and strange  Transfer and stran                                                                                                    | File name                             |                          |                      |                            |
| The state of the state of the s                                                                                                    | Steven Spielberg                      | Penguin publishing       | 1997                 | Page 1 of 25 (5 hours ago) |
| PRIMA WITTING                                                                                                    | File name                             |                          |                      |                            |
| PORTON PATTING  MARRIAL  PROPERTY CONTROL OF THE PARTIES  PROPERTY CONTROL OF THE PARTIES  PROPERTY CONTROL OF THE PARTIES  OF THE PARTIES  OF                                                                                                    | Steven Spielberg                      | Penguin publishing       | 1997                 | 54 pages (5 hours ago)     |
|                                                                                                    | ]                                     |                          |                      |                            |
| PERMANENTING  MARRIAL  THE PROPERTY OF THE PROPERTY OF THE PRO                                                                                                    | File name                             |                          |                      |                            |
| government sensor sensitive                                                                                                    | Steven Spielberg                      | Penguin publishing       | 1997                 | 54 pages (5 hours ago)     |
| PREMAY DETTRICE  MARRIEL  PROJECT OF THE STREET  CONTROL OF THE STREET  CONTROL OF THE STRE                                                                                                    | File name                             |                          |                      |                            |
| Comment and the comment of the comment of the comme                                                                                                    | Steven Spielberg                      | Penguin publishing       | 1997                 | 54 pages (5 hours ago)     |
| PARTIES  MARTING  MARTING  THE ARTHUR AND ARTHUR  THE ARTHUR AND ARTHUR  THE ARTHUR AND ARTHUR  THE ARTHUR AND ARTHUR  THE ARTHUR AND ARTHUR  THE ARTHUR AND ARTHUR  THE ARTHUR  THE ARTHU                                                                                                    | File name                             |                          |                      |                            |
| a whole controlled<br>a year format<br>and make the same or with<br>any make the same or and<br>any make the same of<br>any make the same of<br>the make the same of<br>the make the same of<br>the same transfer of<br>the same transfer of | Steven Spielberg                      | Penguin publishing       | 1997                 | 54 pages (5 hours ago)     |
| FRENC NETTING                                                                                                    |                                       |                          |                      |                            |
| PREMAN METTERS  MATERIAL  THE PROPERTY OF THE PROPERTY OF THE                                                                                                    | File name Steven Spielberg            | Penguin publishing       | 1997                 | Page 1 of 25 (5 hours ago) |
|                                                                                                    |                                       |                          |                      |                            |
| 78°                                                                                                    | 7:10 nomo<br>% <b>र्</b>              |                          |                      |                            |
|                                                                                                    | · · · · · · · · · · · · · · · · · · · | enguin publishing        | 1997                 | 54 pages (5 hours ago)     |

**Favorite** 

Rename

Move

**Duplicate** 

Share

Sort by Last updated

# My files

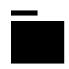

Folder name

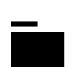

That folde...long

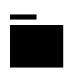

**Private documents** 

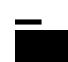

Illustrations

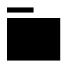

Work documents

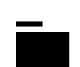

Folder name

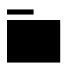

My Hobbies

# FRIDAY MEETING

## AGENDA:

- FOLLOW UP ON WEB-PROJECT
- ALLOCATE RESCURSES
- DECIDE TIMEFRAME
- BUDGET ALIGNMENT
- DETAILED PLAN FOR NEXT WEEK

RESOURCE PLANNING WILL BE AN ISSUE THIS WEEK. CONTACT FREELANCERS?

## FRIDAY MEETING

#### AGENDA:

- FOLLOW UP ON WEB-PROJECT
- ALLOCATE RESCURSES
- DECIDE TIMEFRAME
- BUDGET ALIGNMENT
- DETAILED PLAN FOR NEXT WEEK

RESOURCE PLANNING WILL BE AN ISSUE THIS WEEK. CONTACT FREELANCERS?

# File name

Page 1 of 23

## FRIDAY MEETING

#### AGENDA:

- FOLLOW UP ON WEB-PROJECT
- ALLOCATE RESCURSES
- DECIDE TIMEFRAME
- BUDGET ALIGNMENT
- DETAILED PLAN FOR NEXT WEEK

RESOURCE PLANNING WILL BE AN ISSUE THIS WEEK. CONTACT FREELANCERS?

## FRIDAY MEETING

#### AGENDA:

- FOLLOW UP ON WEB-PROJECT
- ALLOCATE RESCURSES
- DECIDE TIMEFRAME
- BUDGET ALIGNMENT
- DETAILED PLAN FOR NEXT WEEK

RESOURCE PLANNING WILL BE AN ISSUE THIS WEEK. CONTACT FREELANCERS?

## File name

Page 1 of 23

## File name

Page 1 of 23

#### File name

Page 1 of 23

# FRIDAY MEETING

#### AGENDA:

- FOLLOW UP ON WEB-PROJECT
- ALLOCATE RESCURSES
- DECIDE TIMEFRAME
- BUDGET ALIGNMENT
- DETAILED PLAN FOR NEXT WEEK

RESOURCE PLANNING WILL BE AN ISSUE THIS WEEK. CONTACT FREELANCERS ?

# FRIDAY MEETING

#### AGENDA:

- FOLLOW UP ON WEB-PROJECT
- ALLOCATE RESOURSES
- DECIDE TIMEFRAME
- BUDGET ALIGNMENT
- DETAILED PLAN FOR NEXT WEEK

RESOURCE PLANNING WILL BE AN ISSUE THIS WEEK. CONTACT FREELANCERS?

# FRIDAY MEETING

#### AGENDA:

- FOLLOW UP ON WEB-PROJECT
- ALLOCATE RESCURSES
- DECIDE TIMEFRAME
- BUDGET ALIGNMENT
- DETAILED PLAN FOR NEXT WEEK

RESOURCE PLANNING WILL BE AN ISSUE THIS WEEK. CONTACT FREELANCERS?

# FRIDAY MEETING

#### AGENDA:

- FOLLOW UP ON WEB-PROJECT
- ALLOCATE RESCURSES
- DECIDE TIMEFRAME
- BUDGET ALIGNMENT
- DETAILED PLAN FOR NEXT WEEK

RESOURCE PLANNING WILL BE AN ISSUE THIS WEEK. CONTACT FREELANCERS?

## File name

Page 1 of 23

File name Page 1 of 23

File name

Page 1 of 23

## File name

Page 1 of 23

# FRIDAY MEETING

#### AGENDA:

- FOLLOW UP ON WEB-PROJECT
- ALLOCATE RESCURSES
- DECIDE TIMEFRAME
- BUDGET ALIGNMENT
- DETAILED PLAN FOR NEXT WEEK

RESOURCE PLANNING WILL BE AN ISSUE THIS WEEK. CONTACT FREELANCERS ?

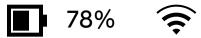

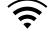

# FRIDAY MEETING

#### AGENDA:

- FOLLOW UP ON WEB-PROJECT
- ALLOCATE RESCURSES
- DECIDE TIMEFRAME
- BUDGET ALIGNMENT - DETAILED PLAN FOR NEXT WEEK

RESOURCE PLANNING WILL BE AN ISSUE THIS WEEK. CONTACT FREELANCERS ?

# FRIDAY MEETING

#### AGENDA:

- FOLLOW UP ON WEB-PROJECT
- ALLOCATE RESCURSES
- DECIDE TIMEFRAME - BUDGET ALIGNMENT
- DETAILED PLAN FOR NEXT WEEK

RESOURCE PLANNING WILL BE AN ISSUE THIS WEEK. CONTACT FREELANCERS ?

# FRIDAY MEETING

## AGENDA:

- FOLLOW UP ON WEB-PROJECT
- ALLOCATE RESCURSES
- DECIDE TIMEFRAME
- BUDGET ALIGNMENT - DETAILED PLAN FOR NEXT WEEK

RESOURCE PLANNING WILL BE AN ISSUE THIS WEEK.

CONTACT FREELANCERS ?

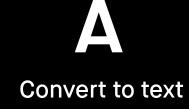

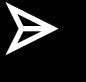

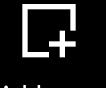

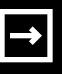

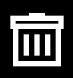

Send

Add page

move

Duplicate

Delete

Go to page

View **Grid** 

# FRIDAY MEETING

#### AGENDA:

- FOLLOW UP ON WEB-PROJECT
- ALLOCATE RESOURSES
- DECIDE TIMEFRAME
- BUDGET ALIGNMENT
- DETAILED PLAN FOR NEXT WEEK

RESOURCE PLANNING WILL BE AN ISSUE THIS WEEK. CONTACT FREELANCERS?

# FRIDAY MEETING

#### AGENDA:

- FOLLOW UP ON WEB-PROJECT
- ALLOCATE RESOURSES
- DECIDE TIMEFRAME
- BUDGET ALIGNMENT
- DETAILED PLAN FOR NEXT WEEK

RESOURCE PLANNING WILL BE AN ISSUE THIS WEEK. CONTACT FREELANCERS?

# FRIDAY MEETING

#### AGENDA:

- FOLLOW UP ON WEB-PROJECT
- ALLOCATE RESCURSES
- DECIDE TIMEFRAME
- BUDGET ALIGNMENT
- DETAILED PLAN FOR NEXT WEEK

RESOURCE PLANNING WILL BE AN ISSUE THIS WEEK. CONTACT FREELANCERS?

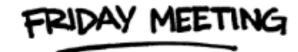

#### AGENDA:

- FOLLOW UP ON WEB-PROJECT
- ALLOCATE RESCURSES
- DECIDE TIMEFRAME
- BUDGET ALIGNMENT
- DETAILED PLAN FOR NEXT WEEK

RESOURCE PLANNING WILL BE AN ISSUE THIS WEEK. CONTACT FREELANCERS?

Page 1

Page 2 (current)

Page 3

Page 4

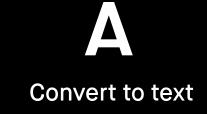

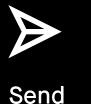

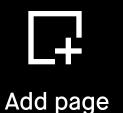

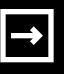

move

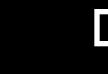

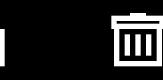

Duplicate

Delete

View

**Grid** 

Go to page

FRIDAY MEETING

#### AGENDA:

- FOLLOW UP ON WEB-PROJECT
- ALLOCATE RESCURSES
- DECIDE TIMEFRAME
- BUDGET ALIGNMENT
- DETAILED PLAN FOR NEXT WEEK

RESOURCE PLANNING WILL BE AN ISSUE THIS WEEK. CONTACT FREELANCERS?

# FRIDAY MEETING

#### AGENDA:

- FOLLOW UP ON WEB-PROJECT
- ALLOCATE RESCURSES
- DECIDE TIMEFRAME
- BUDGET ALIGNMENT
- DETAILED PLAN FOR NEXT WEEK

RESOURCE PLANNING WILL BE AN ISSUE THIS WEEK. CONTACT FREELANCERS?

# FRIDAY MEETING

#### AGENDA:

- FOLLOW UP ON WEB-PROJECT
- ALLOCATE RESCURSES
- DECIDE TIMEFRAME
- BUDGET ALIGNMENT
- DETAILED PLAN FOR NEXT WEEK

RESOURCE PLANNING WILL BE AN ISSUE THIS WEEK. CONTACT FREELANCERS?

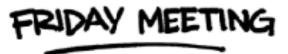

#### AGENDA:

- FOLLOW UP ON WEB-PROJECT
- ALLOCATE RESOURSES
- DECIDE TIMEFRAME
- BUDGET ALIGNMENT
- DETAILED PLAN FOR NEXT WEEK

RESOURCE PLANNING WILL BE AN ISSUE THIS WEEK. CONTACT FREELANCERS?

Page 1

Page 2 (current)

Page 3

Page 4

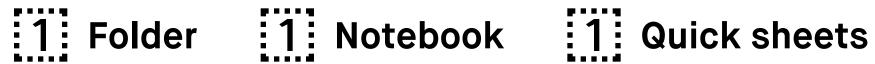

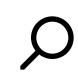

Sort by Last updated

# My files

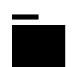

Folder name

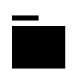

Folder name

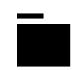

Folder name

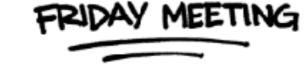

#### AGENDA:

- FOLLOW UP ON WEB-PROJECT
- ALLOCATE RESCURSES
- DECIDE TIMEFRAME
- BUDGET ALIGNMENT
- DETAILED PLAN FOR NEXT WEEK

RESOURCE PLANNING WILL BE AN ISSUE THIS WEEK. CONTACT FREELANCERS ?

**Quick sheets** 

42 pages

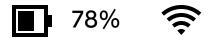

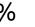

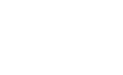

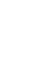

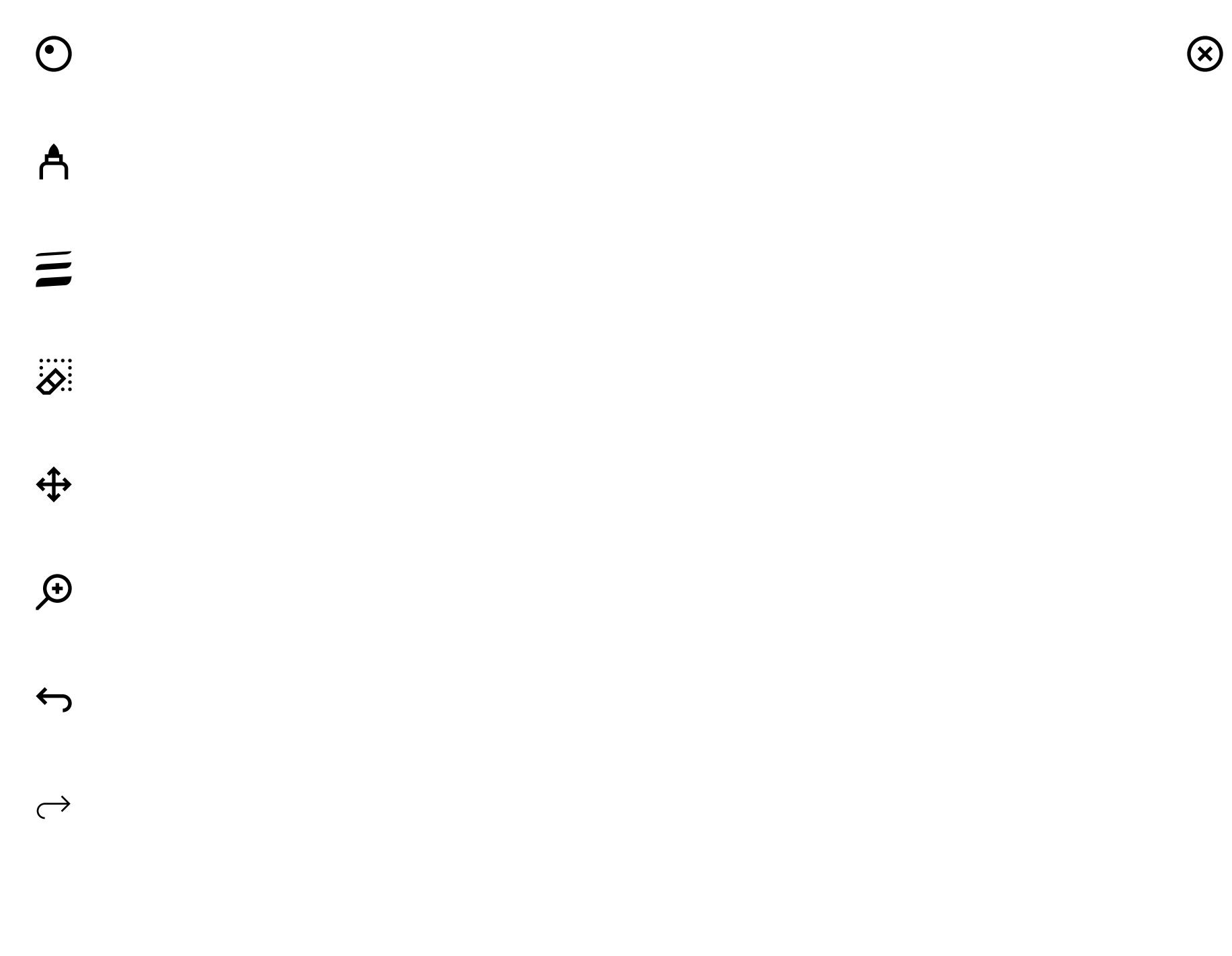

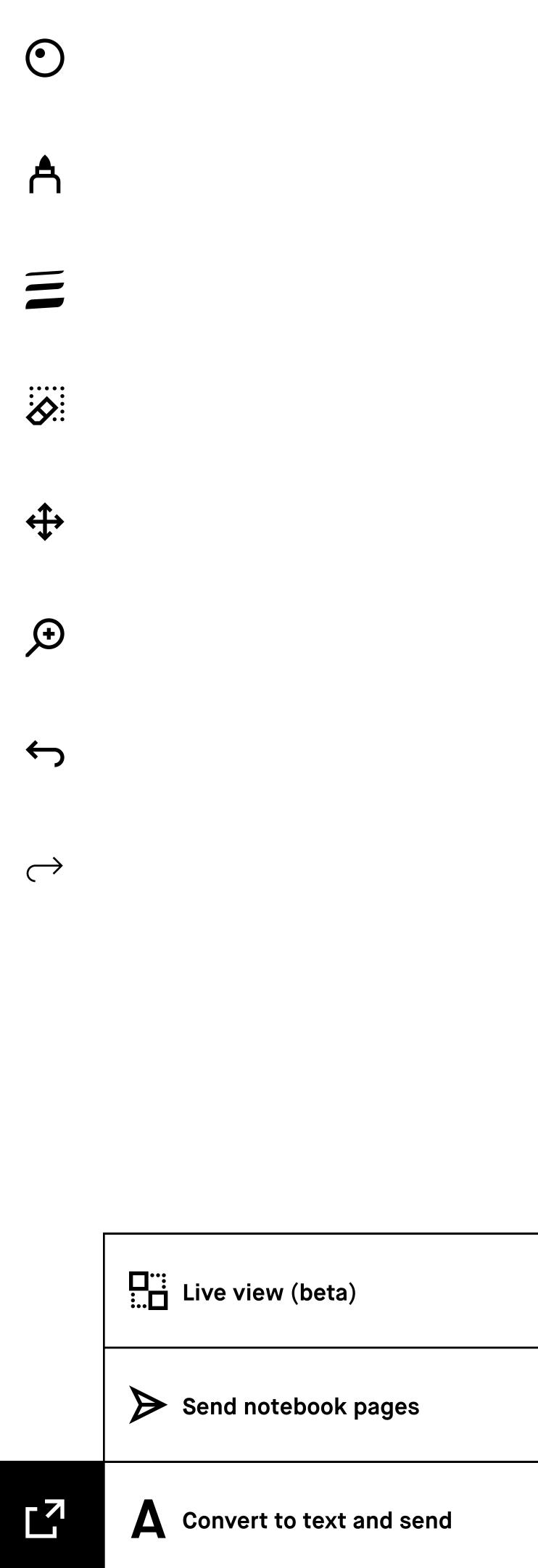

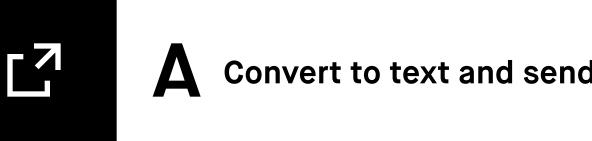

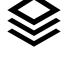

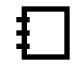

Send

Convert to text

Add page

move

**Duplicate** 

Delete

→ Go to page

View **Grid** 

## FRIDAY MEETING

#### AGENDA:

- FOLLOW UP ON WEB-PROJECT
- ALLOCATE RESCURSES
- DECIDE TIMEFRAME
- BUDGET ALIGNMENT
- DETAILED PLAN FOR NEXT WEEK

RESOURCE PLANNING WILL BE AN ISSUE THIS WEEK. CONTACT FREELANCERS?

# FRIDAY MEETING

#### AGENDA:

- FOLLOW UP ON WEB-PROJECT
- ALLOCATE RESCURSES
- DECIDE TIMEFRAME
- BUDGET ALIGNMENT
- DETAILED PLAN FOR NEXT WEEK

RESOURCE PLANNING WILL BE AN ISSUE THIS WEEK. CONTACT FREELANCERS?

## FRIDAY MEETING

#### AGENDA:

- FOLLOW UP ON WEB-PROJECT
- ALLOCATE RESCURSES
- DECIDE TIMEFRAME
- BUDGET ALIGNMENT
- DETAILED PLAN FOR NEXT WEEK

RESOURCE PLANNING WILL BE AN ISSUE THIS WEEK. CONTACT FREELANCERS?

# FRIDAY MEETING

#### AGENDA:

- FOLLOW UP ON WEB-PROJECT
- ALLOCATE RESCURSES
- DECIDE TIMEFRAME
- BUDGET ALIGNMENT
- DETAILED PLAN FOR NEXT WEEK

RESOURCE PLANNING WILL BE AN ISSUE THIS WEEK. CONTACT FREELANCERS?

Page 1

Page 2

Page 3

Page 4

# FRIDAY MEETING

## AGENDA:

- FOLLOW UP ON WEB-PROJECT
- ALLOCATE RESCURSES
- DECIDE TIMEFRAME
- BUDGET ALIGNMENT
- DETAILED PLAN FOR NEXT WEEK

RESOURCE PLANNING WILL BE AN ISSUE THIS WEEK. CONTACT FREELANCERS ?

# FRIDAY MEETING

#### AGENDA:

- FOLLOW UP ON WEB-PROJECT
- ALLOCATE RESCURSES
- DECIDE TIMEFRAME
- BUDGET ALIGNMENT - DETAILED PLAN FOR NEXT WEEK

RESOURCE PLANNING WILL BE AN ISSUE THIS WEEK.

CONTACT FREELANCERS?

## FRIDAY MEETING

#### AGENDA:

- FOLLOW UP ON WEB-PROJECT
- ALLOCATE RESCURSES
- DECIDE TIMEFRAME
- BUDGET ALIGNMENT
- DETAILED PLAN FOR NEXT WEEK

RESOURCE PLANNING WILL BE AN ISSUE THIS WEEK. CONTACT FREELANCERS?

## FRIDAY MEETING

#### AGENDA:

- FOLLOW UP ON WEB-PROJECT
- ALLOCATE RESCURSES
- DECIDE TIMEFRAME
- BUDGET ALIGNMENT
- DETAILED PLAN FOR NEXT WEEK

RESOURCE PLANNING WILL BE AN ISSUE THIS WEEK.

CONTACT FREELANCERS ?

Page 5

#### Page 6 (current)

Page 7

# Page 8

# FRIDAY MEETING

#### AGENDA:

- FOLLOW UP ON WEB-PROJECT
- ALLOCATE RESCURSES
- DECIDE TIMEFRAME
- BUDGET ALIGNMENT
- DETAILED PLAN FOR NEXT WEEK

RESOURCE PLANNING WILL BE AN ISSUE THIS WEEK. CONTACT FREELANCERS ?

# FRIDAY MEETING

#### AGENDA:

- FOLLOW UP ON WEB-PROJECT
- ALLOCATE RESCURSES
- DECIDE TIMEFRAME - BUDGET ALIGNMENT
- DETAILED PLAN FOR NEXT WEEK

RESOURCE PLANNING WILL BE AN ISSUE THIS WEEK. CONTACT FREELANCERS ?

# FRIDAY MEETING

#### AGENDA:

- FOLLOW UP ON WEB-PROJECT
- ALLOCATE RESCURSES
- DECIDE TIMEFRAME
- BUDGET ALIGNMENT
- DETAILED PLAN FOR NEXT WEEK

RESOURCE PLANNING WILL BE AN ISSUE THIS WEEK. CONTACT FREELANCERS?

# FRIDAY MEETING

#### AGENDA:

- FOLLOW UP ON WEB-PROJECT
- ALLOCATE RESCURSES
- DECIDE TIMEFRAME - BUDGET ALIGNMENT
- DETAILED PLAN FOR NEXT WEEK

RESOURCE PLANNING WILL BE AN ISSUE THIS WEEK. CONTACT FREELANCERS?

Page 9 Page 10 Page 11 Page 12

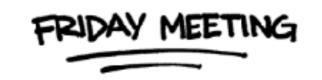

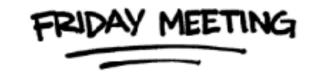

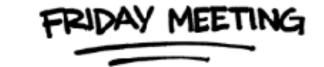

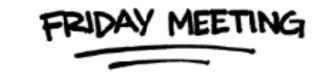

# **Recently used**

- (+) ola.nordmann@remarkable.com (+) Jonny@remarkable.com
- danny.jones@remarkable.com

Clear all

# Send to

Add email adress

# **Subject**

Meeting notes

Edit

| Reset | Text settings | Done |
|-------|---------------|------|
|       |               |      |

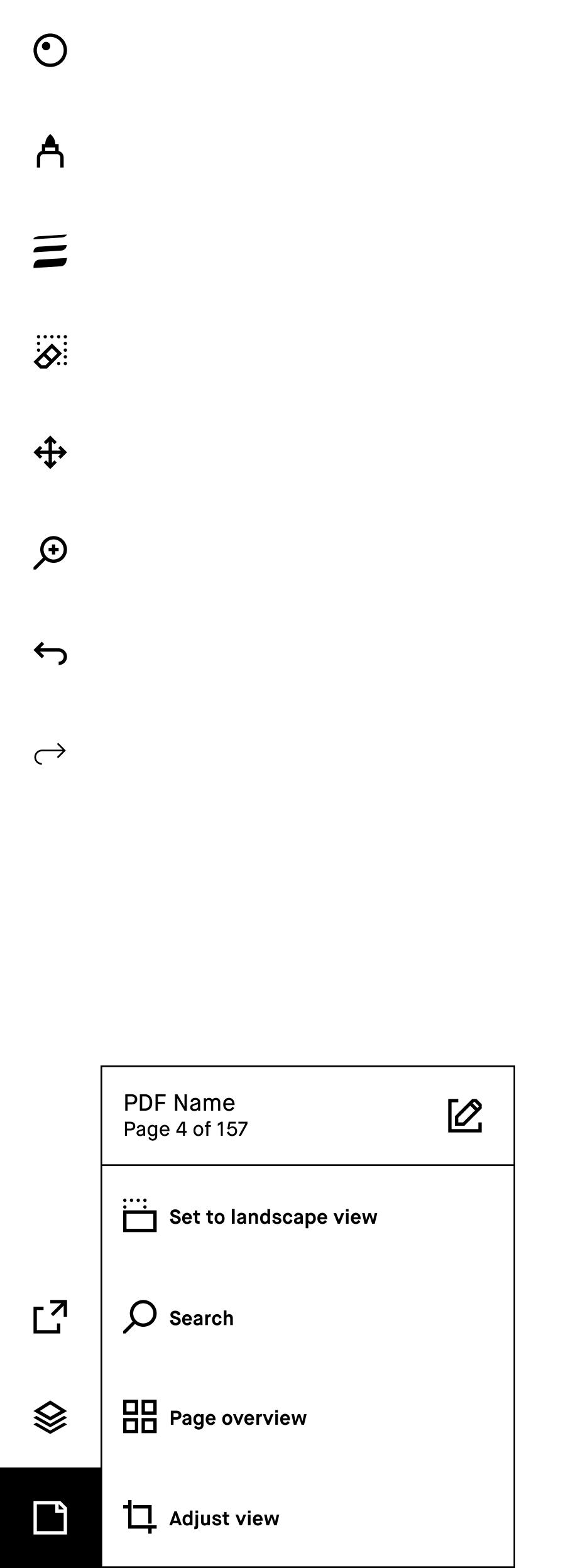

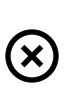

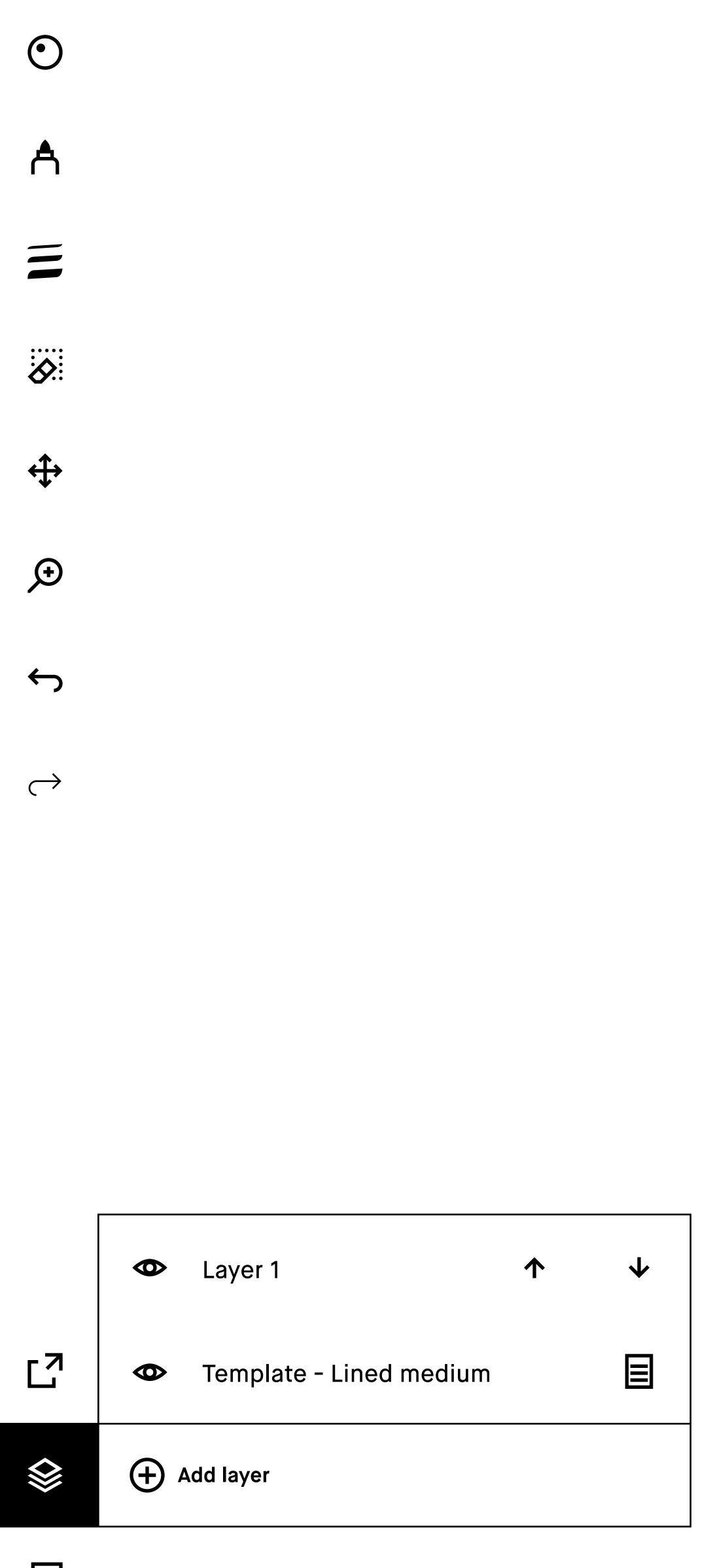

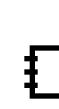

Lorem ipsum dolor sit amet, at has conceptam adipiscing, ut animal convenire nec. Nam singulis deserunt at, noluisse fabellas sea eu. Nec ei amet everti argumentum, aeterno tibique in pri, ex duis convenire accommodare pro. Ea his simul temporibus, sit quot legendos no, tritani nominavi intellegebat id eum. Duo ea regione offendit consectetuer.

At pri case ornatus neglegentur, amet dicit aliquid duo an, mel no case nobis. Quas ignota conclusionemque cu sit, qui at utinam fabellas consequuntur. Facer tation omittantur per ne, at copiosae electram suscipiantur his. Omnes albucius mel ei, at eam graece expetenda dignissim. Vix te omnes ignota. Nibh legendos scriptorem at cum, te vim elit altera.

# **Recently used**

- ola.nordmann@remarkable.com
- Jonny@remarkable.com
- danny.jones@remarkable.com

## Send to

Add email adress

## Message

Add message

## **Filename**

Meeting notes

Edit

# **Export**

All pages

Edit

# **Export format**

PDF

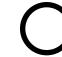

PNG

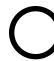

SVG

| Close                    | Device settings                                                          |  |  |
|--------------------------|--------------------------------------------------------------------------|--|--|
| Device                   | reMarkable Version x.x.x                                                 |  |  |
| O Account                |                                                                          |  |  |
| ❤ Wi-Fi                  | Auto-update  Automatically update the latest updates for your reMarkable |  |  |
| ■ DevicePower            | Check for update                                                         |  |  |
| - Storage                |                                                                          |  |  |
| Security                 | Airplane mode                                                            |  |  |
| A Handwriting conversion | (I) Power off                                                            |  |  |
| <b>Keyboard</b>          |                                                                          |  |  |
| AA Accessibility         |                                                                          |  |  |
| (i) About                |                                                                          |  |  |
| ? Tutorial               |                                                                          |  |  |
|                          |                                                                          |  |  |
|                          |                                                                          |  |  |
|                          |                                                                          |  |  |
|                          |                                                                          |  |  |

# **Touch gestures**

|                                                 | Home screen                                                                           | Create screen                                                                                                    | Settings                                 |
|-------------------------------------------------|---------------------------------------------------------------------------------------|----------------------------------------------------------------------------------------------------|------------------------------------------|
| Tap                                             | Activates a controll or selects an item.                                              | Activates a controll or selects an item.                                                                                                    | Activates a controll or selects an item. |
| Long-press  I I I I I I I I I I I I I I I I I I | Options Select a documenet or folder by long-press to view the document options menu. | Options In page overview, select a page by long-press to view the page options menu.                                                                                                    | N/A                                      |
| Pull down                                       | N/A                                                                                   | Close document Swipe down from the top edge of the screen to close a document.                                                                                                    | N/A                                      |
| Horizontal swipe                                | N/A                                                                                   | Turn pages Swipe left or right to navigate the pages of a document.  Add page to Notebook When at the last page of a notebook swiping left adds a page (but only if the current last page has any content | N/A                                      |

|                | Home screen                                                                     | Create screen                                                                                                    | Settings                                                             |
|----------------|---------------------------------------------------------------------------------|----------------------------------------------------------------------------------------------------|----------------------------------------------------------------------|
| Vertical swipe | Scroll documents Swipe up or down to scroll through content on the home screen. | HWC editing scroll When handwriting is converted, swipe can be used to scroll the result if it goes below the fold.  Scroll pages Swipe up or down to scroll through pages in page overview. | Scroll content Scroll through settings, when they go below the fold. |
|                |                                                                                 |                                                                                                    |                                                                      |
|                |                                                                                 |                                                                                                    |                                                                      |
|                |                                                                                 |                                                                                                    |                                                                      |
|                |                                                                                 |                                                                                                    |                                                                      |